# **PROJEKTIRANJE ELEKTRIČNE RASVJETE PRIMJENOM ALATA DDS-CAD**

# **Dulčić, Nino**

### **Master's thesis / Specijalistički diplomski stručni**

**2020**

*Degree Grantor / Ustanova koja je dodijelila akademski / stručni stupanj:* **University of Split / Sveučilište u Splitu**

*Permanent link / Trajna poveznica:* <https://urn.nsk.hr/urn:nbn:hr:228:054129>

*Rights / Prava:* [In copyright](http://rightsstatements.org/vocab/InC/1.0/) / [Zaštićeno autorskim pravom.](http://rightsstatements.org/vocab/InC/1.0/)

*Download date / Datum preuzimanja:* **2024-04-26**

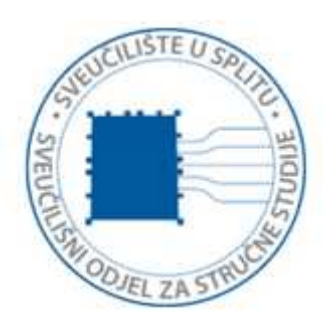

*Repository / Repozitorij:*

[Repository of University Department of Professional](https://repozitorij.oss.unist.hr) **[Studies](https://repozitorij.oss.unist.hr)** 

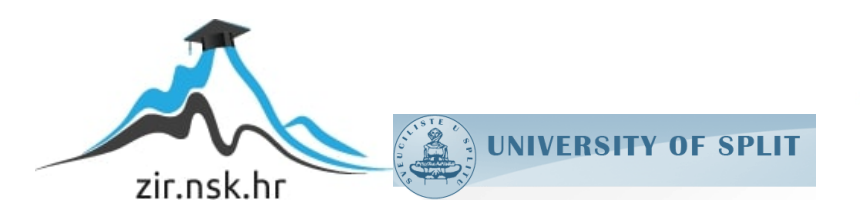

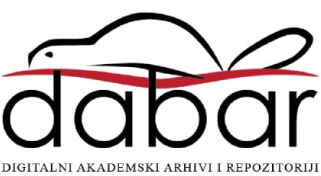

# **SVEUČILIŠTE U SPLITU SVEUČILIŠNI ODJEL ZA STRUČNE STUDIJE**

Specijalistički diplomski stručni studij Elektrotehnike

**NINO DULČIĆ**

# **ZAVRŠNI RAD**

# **PROJEKTIRANJE ELEKTRIČNE RASVJETE PRIMJENOM ALATA DDS-CAD**

Split, rujan 2020.

# **SVEUČILIŠTE U SPLITU SVEUČILIŠNI ODJEL ZA STRUČNE STUDIJE**

Specijalistički diplomski stručni studij Elektrotehnike

**Predmet:** Električna rasvjeta

# **ZAVRŠNI RAD**

**Kandidat:** Nino Dulčić **Naslov rada:** Projektiranje električne rasvjete primjenom alata DDS-CAD **Mentor:** Višnja Troskot, pred. **Komentor:** Jure Grgić, mag. ing. el

Split, rujan 2020.

# SADRŽAJ

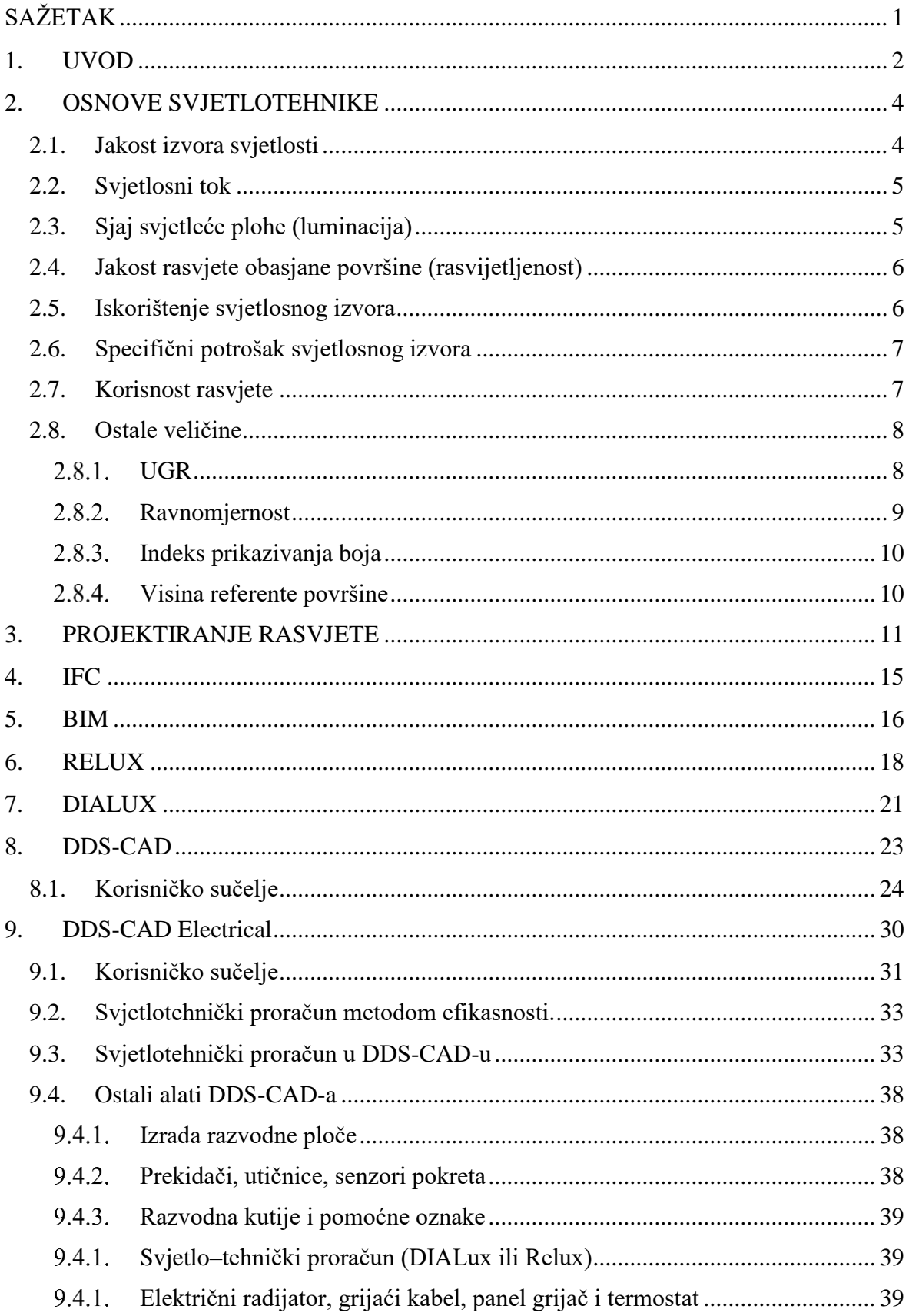

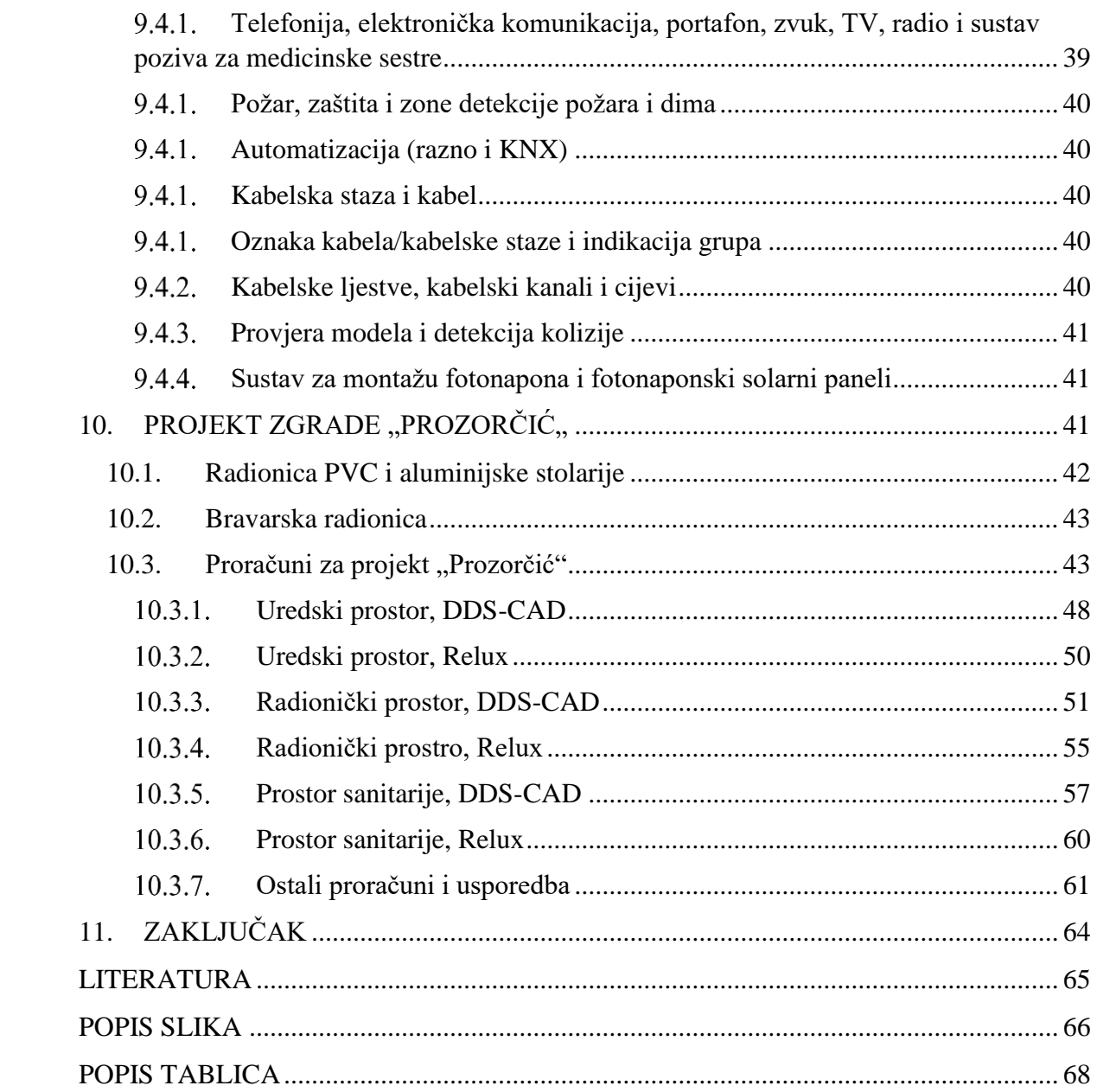

# <span id="page-5-0"></span>**SAŽETAK**

# **Projektiranje električne rasvjete primjenom alata DDS-CAD**

Tema rada je projektiranje električne rasvjete primjenom alata DDS (Data Design System) CAD (Computer-aided design**)**. Prikazane su značajke programa i opis korisničkog sučelja. Kroz praktični primjer projekta rasvjete za poslovnu zgradu pokazuje se rad programa i njegove mogućnosti. Praktičnim iskustvom tijekom poslovnog rada na drugim programima za projektiranje rasvjete napravljena je usporedba trenutnog stanja u projektantskom uredu i budućih mogućnosti implementacijom novog alata.

**Ključne riječi:** DDS-CAD, električna rasvjeta, svjetlotehnički proračun.

# **SUMMARY**

# **Design of electric lighting using DDS-CAD tool**

The topic of the paper is the design of electrical lighting using the tool DDS-CAD. Shown are the program features and description for the user interface are displayed. A practical example of a lighting project for an office building shows the operation of the program and its possibilities. With practical experience during business work on other lighting design programs, a comparison was made of the current situation in the design office and future possibilities by implementing a new tool.

**Key words:** DDS-CAD, electric lighting, lighting calculation

#### <span id="page-6-0"></span>**1. UVOD**

Za izradu svjetlotehničkog projekata se najčešće koristi Relux ili Dialux. Iako su kompatibilni s AutoCAD-om, projektant mora imati pristup većem broju programa, kako bi adekvatno mogao izraditi projekt električne rasvjete. Iako su programi za svjetlotehničke i elektrotehničke projekte relativno jednostavni, projektant mora biti upoznat sa svim programima, što dodatno otežava ulazak osobe u svijet projektiranja ili prelazak projektanta u drugi ured. DDS-CAD je BIM (Building Information Modeling) rješenje za MEP (Mechanical, electrical, and plumbing) inženjere. Porodica proizvoda DDS-CAD nudi rješenja za inteligentni dizajn svih usluga u zgradama. DDS-CAD pomaže inženjerskim uredima i instalaterima sustava mehaničkih, električnih i vodovodnih instalacija (MEP) od prvog nacrta, do kompletnog dizajna, sveobuhvatnih popisa dijelova, do proračuna i / ili softvera za nabavu. Raspon značajki također uključuje projektnu dokumentaciju prema relevantnim standardima. DDS-CAD ima modularnu strukturu i može se kombinirati za multidisciplinarni dizajn. Različiti dodatni moduli i sučelja pružaju razne mogućnosti. Za najbolji prikaz korištenja programskog paketa uzet je primjer iz stvarnog svijeta, projekt poslovne zgrade.

Svaki objekt posjeduje neku razinu svjetlotehnike, od standardne količine i lokacije rasvjetnih tijela u stambenom objekt do jedinstvenih situacija kao muzeji, hoteli ili vile. Za potrebe projektiranja obične kuće ili stana projektantu često nije potreban svjetlotehnički proračun. Lokacija i količina rasvjetnih tijela za takve objekte se radi po iskustvu i sličnim projektima. Također često niti ne postoji potreba niti investitor zahtjeva ikakvu posebnu rasvjetu. Nasuprot tome su specifični objekti kao što su šoping centri, turistički objekti, luksuzni stanovi ili luksuzni stambeni objekti, muzeji, galerije, šetnice i prometnice. Za potrebe takvih projekata projektant mora imati osnovno znanje o vrstama, tipovima i markama rasvjetnih tijela. Također, mora biti upoznat i vješt s programom za svjetlotehničke proračune. Najpoznatiji programi za to su Relux i DIALUX.

DDS-CAD pruža sve prednosti BIM sustava i također omogućava kvalitetnu izradu svjetlotehničko proračuna. Projektant može poznavanjem jednog programa kvalitetno predložiti rješenje za cijeli objekt, bilo to "jaka struja", "slaba struja", sustav zaštite od udara munje ili pak rasvjeta. Unutar DDS-CAD-a projektant nije ograničen tipom projekta, ne mora nužno raditi projekt zgrade, kuće ili nekog objekta. Svjetlotehnički proračun također može raditi i za prometnice i ostale projekte koji nisu stambenog tipa.

Za primjer korištenja DDS-CAD-a uzeta je poslovna zgrada "Prozorčić,..

#### <span id="page-8-0"></span>**2. OSNOVE SVJETLOTEHNIKE**

Ljudski proizvedeno svjetlo pretvara električnu energiju u zračenje koje osvjetljava prostor, također svaka vrsta rasvjetnog tijela proizvodi određenu količinu topline. Osnova svakog proračuna i projektiranja svjetlotehnike je razumijevanje fizikalnih svojstava i veličina koje opisuju rasvjetno tijelo.

Fotometrijske veličine odnosno svjetlotehničke veličine se dijele na: svjetlosni tok izvora svjetlosti, jakost izvora, sjaj svjetleće plohe, jakost rasvjete obasjane površine, specifični potrošak svjetlosnog izvora, iskorištenje svjetlosnog izvora i korisnost rasvjete.

#### <span id="page-8-1"></span>**2.1. Jakost izvora svjetlosti**

Po samom nazivu veličina definira jakost nekog rasvjetnog tijela i ta jakost je jednaka gustoći isijavanog svjetlosnog toka u odgovarajućem prostornom kutu. Prostorni kut je prostor ispod stošca koji zatvara snop zraka sa vrhom na površini svjetlosnog izvora. Za potrebe definiranja jedinice uveden je izraz kandela [cd]. Kandela je jedinica kojom se mjeri jakost svjetlosti i jednaka je 1/60 jakosti svjetlosti što isijava 1 [cm<sup>2</sup>] apsolutno crnog tijela užarenog na temperaturi od 2046 kelvina. Jakost izvora svjetlosti je definirana izrazom:

$$
I = \frac{\phi}{\omega},\tag{1}
$$

gdje je:  $I -$ jakost izvora svjetlosti; kandela [cd],

− svjetlosni tok; lumen [lm],

 $\omega$  – prostorni kut; steradijan [sr]. [1]

#### <span id="page-9-0"></span>**2.2. Svjetlosni tok**

Svjetlosni tok izvora svjetlosti je zapravo, svjetlosna snaga. Proizvod je utrošene električne energije što je izvor potroši u jednoj sekundi. Količina svjetlosne energije što je promatrani izvor isijava u okolni prostor u jednoj sekundi je svjetlosni tok.

Jedinica koja opisuje svjetlosni tok nekog rasvjetnog tijela je lumen [lm]. Jedan lumen se definira kao točkasti izvor koji zrači jakošću od jedne kandele [cd] u prostorni kut od jednog steradijana [sr]. Svjetlosni tok izvora svjetlosti je definiran izrazom:

$$
\Phi = I \times \omega \tag{2}
$$

gdje je:  $\Phi$  – svjetlosni tok; lumen [lm], − jakost izvora svjetlosti; kandela [cd],  $\omega$  – prostorni kut; steradijan [sr]. [1]

#### <span id="page-9-1"></span>**2.3. Sjaj svjetleće plohe (luminacija)**

Gustoća ili sjaj svjetleće plohe podrazumijeva jakost svjetlosti što isijava 1 [cm<sup>2</sup>] prividne površine promatrane plohe. Odnosno, omjer između jakosti svjetlosti u određenom smjeru i projekcije svjetleće plohe okomito na promatrani smjer je sjaj. Iz toga se može zaključiti da je sjaj osjećaj svjetline koji svjetleća ili rasvijetljena ploha emitira u ljudsko oko, taj sjaj se naziva još i luminancija. Luminancija je jedina svjetlotehnička veličina koja je stvarno vidljiva. Mjerna jedinica luminancije je kandela po površini, [cd/m<sup>2</sup>]. Sjaj svjetleće plohe je definirana izrazom:

$$
B = \frac{I}{S x \cos \alpha},\tag{3}
$$

gdje je:  $B - \text{luminacija}$ ; kandela po površini [cd/m<sup>2</sup>],

− jakost izvora svjetlosti; kandela [cd],

 $S$  – svjetleća površina; površina [m<sup>2</sup>]. [1]

#### <span id="page-10-0"></span>**2.4. Jakost rasvjete obasjane površine (rasvijetljenost)**

Jedna od najbitnijih veličina je jakost rasvjete objasne površine ili rasvijetljenost. Rasvijetljenost je svjetlosni tok po jedinici površine i izražava se u luksima [lx]. Luks je srednja jakost rasvjete dobivena kombinacijom svjetlosnog toka tijela i veličinom obasjane površine. Ovom veličinom su definirani svi parametri za svjetlotehnički proračun. Ova veličina definira osvjetljenje površine i za svaki tip površine postoji određena osvijetljenost koja je definira i mora se postići. Jakost rasvjete obasjane površine je definiran izrazom:

$$
E = \frac{\Phi}{S},\tag{4}
$$

gdje je:  $E$  – rasvijetljenost; luks [lx],

 $\Phi$  − svietlosni tok; lumen [lm],

 $S$  – svjetleća površina; površina [m<sup>2</sup>]. [1]

#### <span id="page-10-1"></span>**2.5. Iskorištenje svjetlosnog izvora**

Iskorištenje svjetlosnog izvora preko snage rasvjetnog tijela i njenog svjetlosnog toka definira mjerilo ekonomičnosti. Što je rasvjetno tijelo jače, to je iskorištenost izvora veća i time je ekonomičnije. Iskorištenjem se smatra omjer između ukupnog svjetlosnog toka izvora i utrošene električne energije. Jednostavni zaključak je da je jače rasvjetno tijelo ekonomičnije. Iskorištenje svjetlosnog izvora je definirano izrazom:

$$
\xi = \frac{\Phi}{P},\tag{5}
$$

gdje je:  $\xi$  – iskorištenje svjetlosnog izvora; lumen po vatu [lm/W],

− svjetlosni tok; lumen [lm],

− električna snaga; vat [W]. [1]

#### <span id="page-11-0"></span>**2.6. Specifični potrošak svjetlosnog izvora**

Specifični potrošak izvora je omjer utrošene električne snage i proizvedenog svjetlosnog toka. Recipročnom vrijednošću iskorištenja se također može izraziti je specifični potrošak izvora. Specifični potrošak svjetlosnog izvora je definiran izrazom:

$$
\varepsilon = \frac{P}{\Phi},\tag{6}
$$

gdje je:  $\varepsilon$  – specifični potrošak svjetlosnog izvora; vat po lumenu [W/lm], − svjetlosni tok; lumen [lm],

− električna snaga; vat [W]. [1]

#### <span id="page-11-1"></span>**2.7. Korisnost rasvjete**

Korisnost je omjer između svjetlosnog toka koji stvarno obasja plohu i svjetlosnog toka koji proizvodi izvor. Od izvora do obasjane plohe gubi se dio svjetlosnog toka. Zbog gubitaka dolazi do razlike toka, što se prikazuje s korisnošću rasvjete. Gubitak nastaje zbog konstrukcije rasvjetnog tijela, prašine i nečistoća. Korisnost rasvjete je definirana izrazom:

$$
\eta = \frac{\Phi_i}{\Phi},\tag{7}
$$

gdje je:  $\eta$  – specifični potrošak svjetlosnog izvora,  $\Phi_i$  – svjetlosni tok izvora s armaturom; lumen [lm],

− svjetlosni tok izvora bez armature (goli izvor); lumen [lm]. [1]

#### <span id="page-12-0"></span>**2.8. Ostale veličine**

Ostale veličine koje su bitne za svjetlotehničke proračune, a nisu nužno fizikalne veličine su: UGR (Unified Glare Rating), ravnomjernost, indeks prikazivanja boja i visina referentne površine.

## <span id="page-12-1"></span>**UGR**

UGR metoda je izračunavanja odsjaja od svjetiljki, svjetlosti kroz prozore i izvora svjetla. UGR je veličina koja pomaže u određivanju vjerojatnosti da će svjetiljka izazvati nelagodu onima oko nje. Klasifikacija se kreće u rasponu od 5 do 40. Što je manji iznos veličine to je odsjaj manji i manja je nelagoda korisnicima.

Odsjaj je čest problem na radnim mjestima. Neodgovarajuće svjetiljke uzrokuju prekomjernu svjetlinu koja se odbija od površine, poput računalnih ekrana i ploča. Taj odsjaj može prouzrokovati poremećaje u osobama, u smislu glavobolje i problema s očima.

Postoje dvije metode za smanjenje odsjaja koji je prisutan u odnosu na unutarnju rasvjetu:

- korištenje svjetiljki s ocjenom UGR manjom od 19,
- dizajn osvjetljenja odgovara okolišu u kojem se koriste, tj. točan broj i položaj svietiliki.

Postoji nekoliko različitih UGR ograničenja koja ne bi trebalo prelaziti u određenim okruženjima, to uključuje:

- UGR ≤ 16 tehničko crtanje,
- $-$  UGR  $\leq$  19 uredi,
- $-$  UGR  $\leq$  22 industrijski rad, fini,
- $-$  UGR  $\leq$  25 industrijski rad, srednji,
- $-$  UGR  $\leq$  28 industrijski rad, grubi. [2]

UGR se izračunava pomoću jednadžbe koja uzima u obzir brojne čimbenike koji mogu doprinijeti odsjajima uzrokovanim svjetiljkom, kao što su kut svjetiljke, vjerojatnost odsjaja i vrijednost osvjetljenja (snaga svjetiljke). UGR je definiran izrazom:

$$
UGR = 8 \log \left[ \frac{0.25}{L_b} \Sigma \frac{L^2 \omega}{p^2} \right],\tag{8}
$$

gdje je:  $L$  – vrijednost osvjetljenja svjetiljke,

 $L<sub>b</sub>$  – vrijednost osvjetljenja pozadine,

 $\omega$  − kut svjetiljke koja se vidi od strane gledatelja,

 − guth indeks (na temelju vjerojatnosti odsjaja, poznatog i kao vizualna udobnost),

 $\Sigma$  – pokazuje da jednadžba uključuje sve elemente koji se nalaze unutar područja. [2]

#### <span id="page-13-0"></span>**Ravnomjernost**

Ravnomjernost rasvjete je veličina koja opisuje koliko ravnomjerno je određena površina rasvijetljena. Za određeno područje ravnomjernost se iskazuje preko omjera minimalne rasvijetljenosti i prosječne rasvijetljenosti i maksimalne rasvijetljenosti i prosječne rasvijetljenosti.

Ravnomjernost osvjetljenja utječe na percepciju okoline i sposobnost navigacije. Ravnomjerna rasvjeta omogućava percipiranje okoliša kontinuirano i bez naglih prekida uzrokovanih padom razine osvjetljenja.

Ravnomjernost ovisi i o vrstama upotrijebljenih svjetiljki, njihovom prostornom položaju i njihovom broju. Za određene zadatke potrebno je osigurati određenu razinu ujednačenosti osvjetljenja.

Razina ujednačenosti rasvjete povećava se kompleksnošću radnji u prostoriji. Uredi, radionice, učionice i slične prostorije zahtijevaju veću razinu ravnomjernosti od sanitarnih prostorija i hodnika. Primjer za ravnomjernost uključuju:

- $-$  zračna luka  $0,2$  do  $0,3$ ,
- $-$  staza za trčanje 0,3 do 0,5,
- skladište 0,4 do 0,6,
- parkiralište 0,4 do 0,5,
- $-$  ured 0,4 do 0,6,
- morska luka 0,3 do 0,4,
- autocesta 0,4 do 0,6. [3]

#### <span id="page-14-0"></span>**Indeks prikazivanja boja**

Indeks prikazivanja boja definira sposobnost izvora svjetla za prepoznavanje boja, a mjeri se na skali od 1 do 100. Broj 1 na skali predstavlja monokromatsku svjetlost, a broj 100 prirodnu sunčevu svjetlost. Skala je praktički mjerilo kvalitete svjetlosti koje proizvodi izvor.

Stare ulične svjetiljke posjeduju vrlo nizak indeks prikazivanja boja i zbog toga predmeti ispod tog svjetla noću izgleda drukčije nego danju, kad su osvijetljene sunčevim svijetlom.

Na komercijalno dostupnim izvorima svjetla, indeks prikazivanja boja je ljestvica koja se može također navesti kao Ra. Pomoću jedinice Ra opisana je kvaliteta reprodukcije boja svjetiljke. Što je viša Ra vrijednost, umjetna svjetlost manje izobličava boju predmeta. Maksimalna vrijednost Ra je 100. [4]

#### <span id="page-14-1"></span>**Visina referente površine**

Referentna površina je prostor na kojem se radi svjetlotehnički proračun. Njegova visina se bira ovisno o namjeni prostorije, ali najčešće visina referente površine je jednaki visini radnog stola od 0,75 metara ili se nalazi na samom podu prostorije.

## <span id="page-15-0"></span>**3. PROJEKTIRANJE RASVJETE**

Umjetno osvjetljenje treba ispuniti svjetlotehničke zahtjeve i treba biti usklađeno s arhitektonskim rješenjem. Zahtjevi usklađenosti za arhitektonski projekt su dizajnerske prirode. Svjetiljka se mora vizualno uklopiti sa prostorom i najčešće su arhitekti ti koji odobravaju marku i dizajn svjetiljke. Jednom kada se odrede tehnički parametri koje svjetiljka treba zadovoljiti, moguće je naći nekoliko različitih svjetiljki koje zadovoljavaju te parametre. Na kraju ostaje odabir izgleda te svjetiljke i njen dizajn, koji najviše utječe na cijenu svjetiljke. Primjerom su prikazane dvije svjetiljke koje posjeduju slične karakteristike i obje bih se mogle koristiti za neki prostor i osvjetljenje bi bilo isto, razlika je u njihovom dizajnu i marki, odnosno u njihovoj cijeni. U tablici 1. i na slici 1. prikazani su parametri svjetiljke tipa Thorn i njen izgled i dizajn, dok su u tablici 2. i na slici 2. prikazani parametri svjetiljke tipa Philips i njen izgled i dizajn.

| Ime svjetiljke                  | CHAL 200 LED2000-840 HF RSB |  |  |
|---------------------------------|-----------------------------|--|--|
| Snaga                           | $17,2$ [W]                  |  |  |
| Radni napon                     | 220 do 240 [V]              |  |  |
| Svjetlosni tok                  | $2090$ [lm]                 |  |  |
| Iskorištenje svjetlosnog izvora | $122$ [lm/W]                |  |  |
| Promjer                         | $220$ [mm]                  |  |  |
| Visina                          | $94$ [mm]                   |  |  |
| Težina                          | $0,91$ [kg]                 |  |  |

Tablica 1. Parametri svjetiljke Thorn [5]

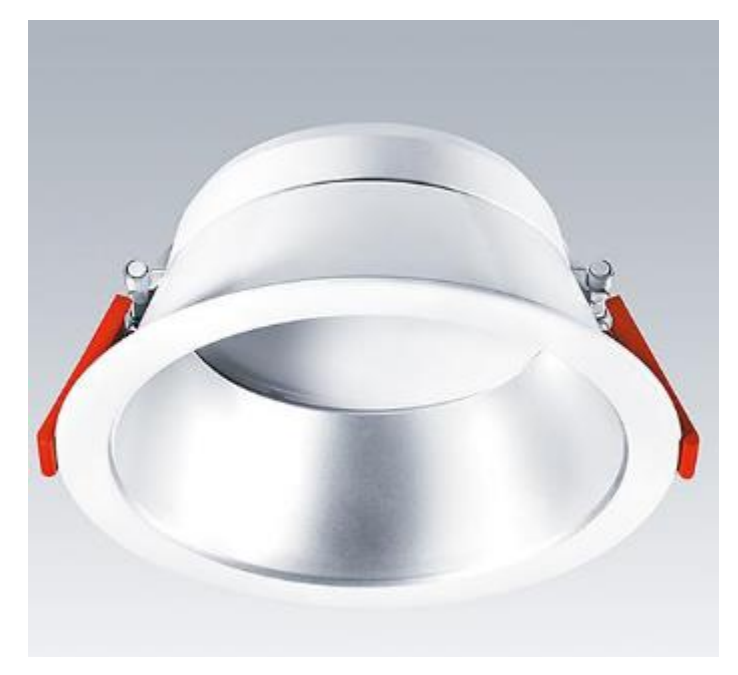

Slika 1. Izgled svjetiljke Thorn [5]

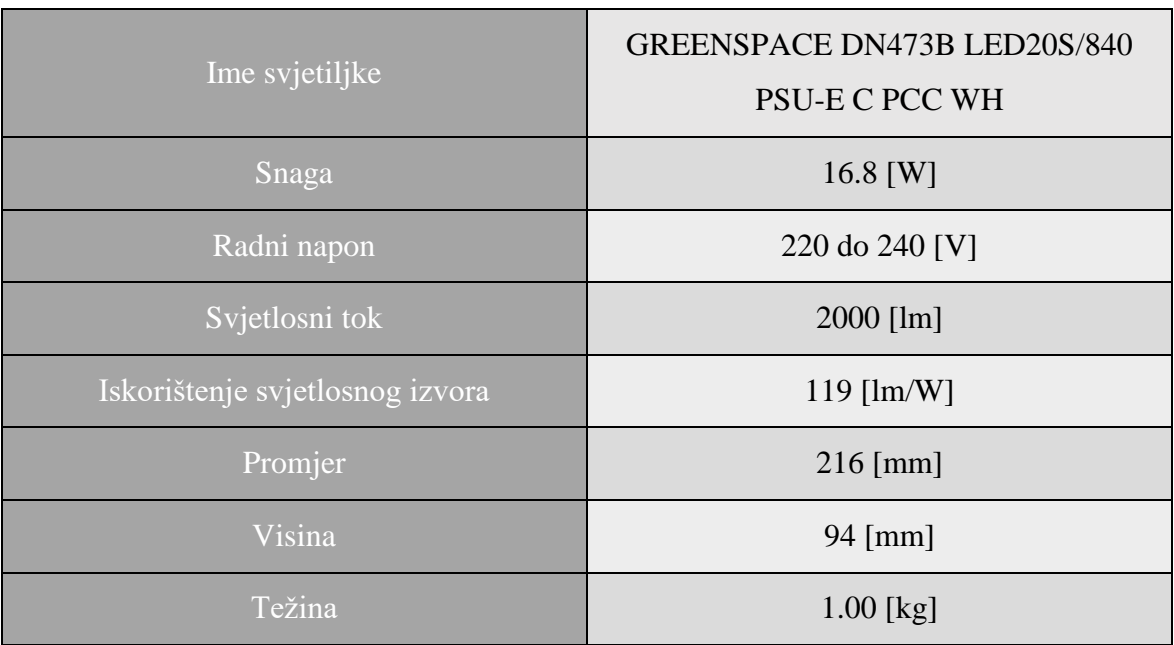

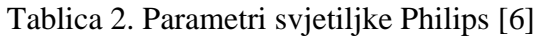

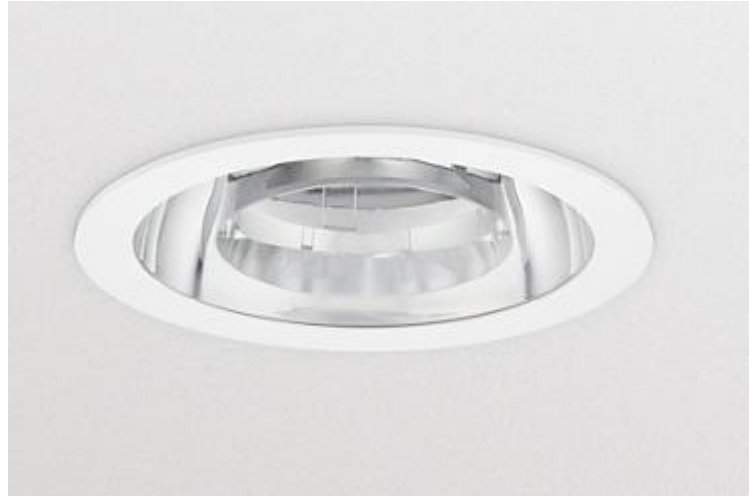

Slika 2. Izgled svjetiljke Philips [6]

Obje svjetiljke imaju slična tehnička svojstva i razlike među njima su zanemarive za potrebe nekog proračuna. Glavna razlika je u izgledu, Thorn svjetiljka ima jednostavniji dizajn, dok Philips svjetiljka ima dizajn koji će se bolje uklopiti sa željama arhitekta. Naravno, razlika je najviše izražena u cijeni svjetiljki. Thorn svjetiljka ima maloprodajnu cijenu od 70 eura dok Philips ima maloprodajnu cijenu od 250 eura.

Tehničke specifikacije svjetiljke se biraju ovisno o njihovoj namjeni i lokaciji. Svaka prostorija i radnja koja će se vršiti u istoj zahtijevaju određenu razinu osvjetljenja. Najosnovnija tri područja osvijetljenosti su minimalni nivo osvijetljenosti za komunikacijske prostorije, minimalni nivo osvijetljenosti za radni prostor i optimalni nivo osvijetljenosti za radne prostore. Za minimalni nivo osvijetljenosti za komunikacijske prostorije potrebna je vertikalna osvijetljenost ljudskog lica od 10 luksa, odnosno horizontalna od 20 luksa. Za minimalni nivo opće osvijetljenosti u radnim prostorima potrebna je vertikalna osvijetljenost od 100 luksa, odnosno horizontalna od 200 luksa. Optimalna osvijetljenost u radnim prostorijama je osvijetljenost između 1500 i 2000 luksa, dok je za vidne zadatke u radnim prostorijama potrebna osvijetljenost od 20 000 luksa. [7]

Iz spomenutih podataka napravljeni su standardi koje određena prostorija mora ispuniti kako bih bila pravilno osvijetljena za navedeni zadatak. U tablici 3. prikazani su primjeri uzeti iz Relux programskog paketa.

| Prostorija                                      | Prosječna<br>rasvijetljenost | Ravnomjernost | <b>UGR</b> | Indeks<br>prikazivanja<br>boja | Visina<br>referente<br>površine |
|-------------------------------------------------|------------------------------|---------------|------------|--------------------------------|---------------------------------|
| Elektrotehnička<br>radionica                    | 1500 $[ x]$                  | 0,70          | 16         | 80                             | $0,75$ [m]                      |
| Dekoracija<br>slastica                          | 500 [lx]                     | 0,70          | 22         | 80                             | $0,75$ [m]                      |
| Hodnik                                          | $100$ [ $ x]$                | 0,40          | 25         | 40                             | $0,00$ [m]                      |
| Frizerski salon                                 | 500 [lx]                     | 0,60          | 19         | 90                             | $0,75$ [m]                      |
| Uredski<br>prostor; pisanje<br><i>i</i> čitanje | 500 [lx]                     | 0,60          | 19         | 80                             | $0,75$ [m]                      |
| Tehničko<br>crtanje                             | 750 [lx]                     | 0,70          | 19         | 80                             | $0,75$ [m]                      |
| Detaljno<br>lakiranje<br>automobila             | $1000$ [lx]                  | 0,70          | 19         | 90                             | $0.75$ [m]                      |

Tablica 3. Relux standardi osvijetljena za određene prostorije [4]

### <span id="page-19-0"></span>**4. IFC**

IFC (Industry Foundation Classes) opisuje kako predstaviti građevine i infrastrukturu u digitalnom formatu. IFC je model zapisivanja podataka i opisuje kako se građevina koristi, kako izgleda, kako je izgrađena te kako se njom upravlja. Korisnici i proizvođači softvera odlučuju koje informacije žele podijeliti IFC-om. IFC može određivati fizičke dijelove građevine, proizvoda, strojarskih/elektrotehničkih sustava, proračunskog modela nosive konstrukcije, proračunskog modela za energetsku analizu, analizu troškova, radove i mnoge druge informacije.

IFC nije format, shema je. Trenutni IFC ne podržava razmjenu podataka do te mjere da se može započeti modeliranje u jednom softveru, izvesti IFC u drugu aplikaciju i nastaviti. Točnije je razmišljati o IFC-u kao o načinu referenciranja ili arhiviranja sadržaja modela.

IFC datoteka je zamrznuta kopija izvornog sadržaja. Može se gledati, mjeriti, koristiti za otkrivanje sukoba, procjenu troškova, simulaciju i bezbroj drugih namjena, ali ne smije se uređivati.

Prvi model najčešće nastaje od strane arhitekta i on izvozi IFC verziju kako bi ju podijelio s ostalim inženjerima. Ostali inženjeri mogu datoteku uputiti u vlastiti softver i koristiti je za koordinaciju. Pored toga, inženjer također može koristiti IFC model kao osnovu za energetsku analizu. IFC prenosi dovoljno informacija za simulacijski softver za čitanje i analiziranje IFC prostora u referentnom modelu. Ono što drugi inženjer ne može je promjena u referentnom modelu. Nije moguće napraviti promjenu zida ili stvoriti otvor u zidu kroz koji će prolaziti zračni kanal, takve promjene se treba zatražiti od arhitekta.

Arhitekt se vraća vlastitim softverom za modeliranje, a zatim smanjuje otvor u svom modelu i izdaje novu IFC datoteku. Poanta je u tome da u tijeku rada temeljenog na IFC-u svaka disciplina ostaje autor i vlasnik sadržaja svog modela.

# <span id="page-20-0"></span>**5. BIM**

BIM (Building Information Modeling) je proces izrade projekata iz područja graditeljstva, kroz izradu virtualnog trodimenzionalnog informacijskog modela građevine, sa snažnim naglaskom na suradnju svih sudionika u procesu projektiranja i sudionika u gradnji.

BIM nije termin koji nužno označava trodimenzionalni model građevine. Odnosi se na proces izrade projekta i njegove dokumentacije. Uz 3D geometriju sadrži ostale podatke o građevini (debljina, gustoća, fizikalne karakteristike, pozicija, itd.).

Izradom projekta unutar BIM sustava omogućava se bolja komunikacija između svih djelatnika, manje su šanse za greške, investitoru se pruža bolji pregled i uvid u projekt i projekti su kvalitetniji. Svi sudionici mogu biti obuhvaćeni u proces: investitor, izvođač, upravitelj, projektant, proizvođač materijal, itd. BIM također sadrži većinu podataka potrebnih za analizu izvedbe zgrade. Svojstva zgrade u BIM-u mogu se koristiti za automatsko stvaranje ulazne datoteke za simulaciju izvedbe zgrade i uštedu značajnog vremena i napora. Štoviše, automatizacija ovog procesa smanjuje pogreške i neusklađenosti u procesu simulacije izvedbe zgrade.

Tradicionalni dizajn zgrade uvelike se oslanjao na dvodimenzionalne tehničke crteže. Informacijsko modeliranje zgrada proširuje to izvan 3D, povećavajući tri primarne prostorne dimenzije (širina, visina i dubina) s vremenom kao četvrta dimenzija (4D) i trošak kao peta (5D).

U novije vrijeme također se spominju šesta dimenzija (6D) koja predstavlja analizu okoliša i održivosti zgrade, te sedma dimenzija (7D) za aspekt upravljanja objektima tijekom životnog ciklusa, iako postoje konfliktne definicije (6D BIM).

BIM stoga pokriva više od geometrije. Također obuhvaća prostorne odnose, analizu svjetla, geografske informacije te količine i svojstva građevnih komponenti (primjerice, pojedinosti proizvođača).

Alati za projektiranje BIM-a omogućuju izdvajanje različitih pogleda iz modela zgrade za izradu crteža i druge namjene. Ovi različiti pogledi su automatski konzistentni, temeljeći se na jednoj definiciji svake instance objekta. BIM softver također definira objekte parametarski; to jest, objekti se definiraju kao parametri i odnosi prema drugim objektima, tako da ako se povezani objekt mijenja, ovisni će se automatski promijeniti. Svaki element modela može nositi atribute za automatski odabir i naručivanje, osiguravajući procjene troškova, kao i praćenje i naručivanje materijala.

Za stručnjake uključene u projekt, BIM omogućuje virtualni informacijski model koji se predaje od dizajnerskog tima glavnom izvođaču i podugovarateljima, a zatim vlasniku. Svaki stručnjak dodaje podatke o disciplini specifičnoj modelu. Time se smanjuju gubici u informacijama koji se tradicionalno javljaju kada novi tim preuzme projekt, a vlasnicima složenih struktura pruža opsežnije informacije.

BIM je relativno nova tehnologija u industriji koja obično usporava promjene. Ipak, mnogi rani usvojitelji uvjereni su da će BIM rasti i imati važniju ulogu u izgradnji dokumentacije. BIM treba promatrati kao evoluciju koja donosi nove tehnologije i procese, metodologiju projektiranja s izraženim naglaskom na suradnji svih sudionika

Proces implementacije BIM-a u građevinskom sektoru se u zemljama Europske Unije i svijeta odvija već duži niz godina dok u Hrvatskoj tek započinje. Uz postepeno svladavanje BIM procesa projektiranja, u svakodnevnu praksu implementiraju se znanja potrebna danas i nezamjenjiva sutra. Osigurava se jačanje kompetencija svih sudionika graditeljskog sektora u Hrvatskoj prema europskoj i svjetskoj praksi.

#### <span id="page-22-0"></span>**6. RELUX**

Relux je aplikacija visokih performansi za simulaciju umjetne svjetlosti i dnevnog svjetla. Omogućuje korisnicima da simuliraju osvjetljenje i senzore za detaljno prikazivanje. Intuitivno se upravlja i može izračunati nacionalne/međunarodne standarde, kao i apsolutne vrijednosti. Osim toga, program je kompatibilan s CAD plus BIM sustavima. Softver je besplatan i vrlo dinamičan.

Platforma koristi elektroničke kataloge kao svoje dodatke za baze podataka koji korisniku omogućuju odabir i uključivanje svjetiljki za proizvodnju u svoj dizajn. Međunarodni proizvođači omogućuju otprilike milijun verzija proizvoda svake godine putem Reluxa. Uz to, platforma korisnicima omogućuje i uvoz podataka svjetiljkama iz kompatibilnih izvora. Relux podržava različite standarde za cestovnu, unutarnju i vanjsku rasvjetu.

Relux pruža korisnicima brzu i pouzdanu podršku u različitim aspektima velikih i malih rasvjetnih projekata. Prije svega, program omogućuje kreativno sastavljanje rasvjete i plana senzora u AutoCAD-u. Zahvaljujući dvosmjernom sučelju Relux-a, može se definirati željene parametre prostorije i dobiti rezultate izračuna u prikladnom formatu za CAD plan. Dodatak koji omogućava bolju kompatibilnost Relux-a i AutoCAD nije besplatan i zahtjeva dodatnu investiciju. Povezanost Relux-a i AutoCAD-a nije striktno ograničena unutar plaćene verzije koja se zove ReluxCAD. Moguće je u Relux-u prikazati CAD projekt kao podlogu i tako realnije izvesti proračun, ne mora se samo konstruirati objekt unutar Reluxa.

Kroz funkciju automatskog pozicioniranja možete se planirati osvjetljenje u stvarnom vremenu. Program stvara detaljnu projektnu dokumentaciju o različitim zonama, uključujući ulaznu zonu, unutrašnjost tunela, kao i prijelazni dio.

Kroz sljedećih nekoliko slika bit će prikazano korisničko sučelja, opcije za izradu proračuna i njegove mogućnosti.

Na slici 3. prikazane su osnovne opcije pri početku izrade proračuna. Iz slike se može vidjeti kako program posjeduje jednostavnu izradu unutrašnjosti objekta ili vanjskog segmenta

objekta. Također je moguće na novo konstruirani objekt dodati CAD podlogu. Druge funkcije su dodavanje pozadinske slike ili integracija objekta s 3D informacijama, ako one postoje. Ostale opcije su specifične za tip proračuna i one su cestovna rasvjeta i tunelska rasvjeta. Zadnja opcija je najprikladnija za početnike. Ona omogućava brzu izradu unutrašnjosti objekta s izradom svjetlotehničkog proračuna s automatskog opcijom. Automatska opcija može vrlo pouzdano za jednostavne objekte sama postaviti rasvjetna tijela nakon što ih je korisnik definirao.

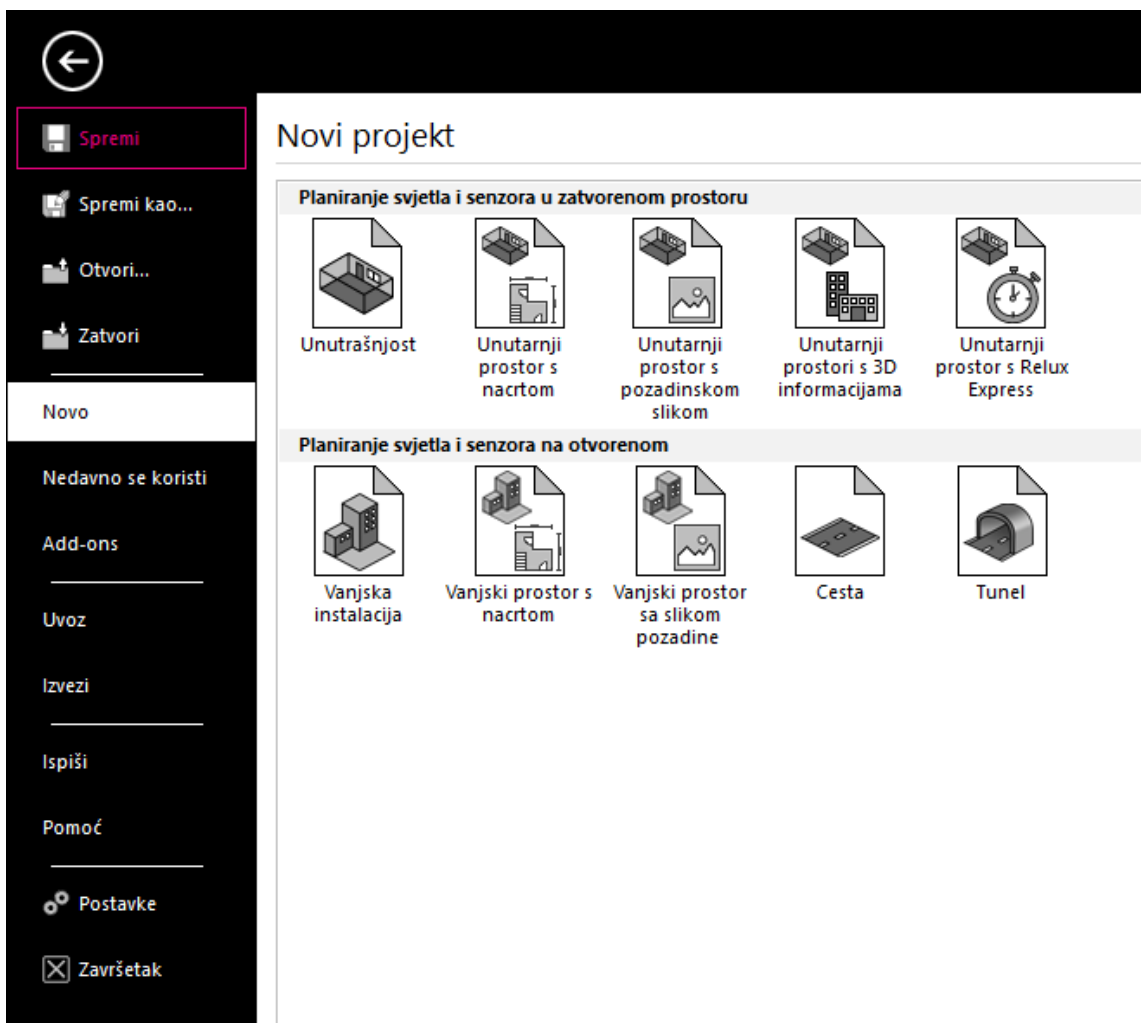

Slika 3. Početno sučelje u Relux-u

Na slici 4. prikazano je korisničko sučelje programa. Sa slike se može vidjeti da Relux posjeduje vrlo jednostavno i moderno sučelje. Zbog toga ovaj programski paket je jednostavniji i intuitivniji. Alatna traka je vrlo "čista" i sadrži sve potrebne opcije za izradu projekta. Na alatnoj traci se mogu naći funkcije za manipulaciju samog prostora ili manipulaciju postavljenog rasvjetnog tijela. Ostale funkcije se sastoje od unošenja

virtualnog rasvjetnog tijela, promjene tehničkih podataka istog, dodavanja objekata, kao što je namještaj, određivanja materijala konstrukcije objekta, određivanja materijala namještaja, definiranja parametara proračuna, postavki za samo korisničko sučelje i samo prikaza gotovog proračuna.

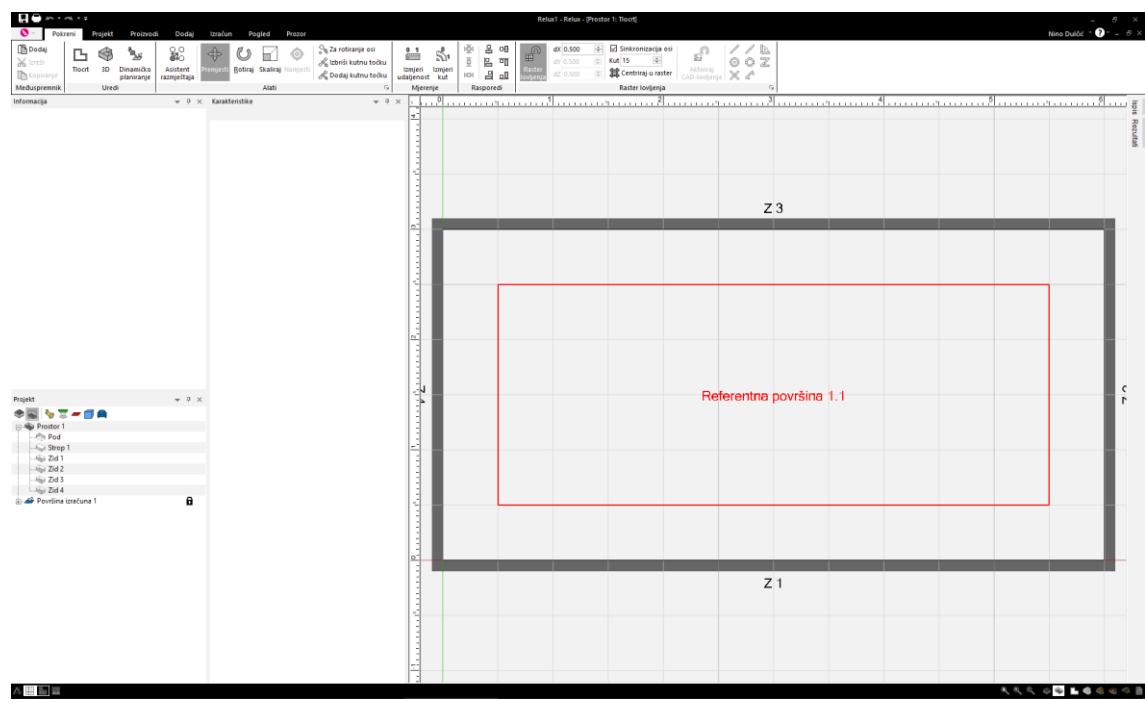

Slika 4. Korisničko sučelje u Relux-u

# <span id="page-25-0"></span>**7. DIALUX**

DIALux je najsuvremeniji softver za osvjetljenje koji koriste tisuće dizajnera svjetla širom svijeta. Program omogućuje učinkovito planiranje rasvjete i pomaže u usklađivanju s međunarodnim standardima i propisima. Dizajniranje kuće ili ureda uz maksimalno korištenje dnevnog svjetla i energetski učinkovitih svjetiljki može značajno smanjiti troškove.

Pomoću ovog softvera može se kreativno planirati rasvjeta za dom, poslovnu zgradu, vanjski dio, ured ili sportsko mjesto. Osim toga, može se dizajnirati, računati i profesionalno vizualizirati svjetlo. Softver je dostupan na 25 različitih jezika i potpuno je besplatan. DIALux se može pronaći u računalnoj verziji ili kao osnovna mobilna aplikacija.

Na slici 5. prikazane su osnovne opcije pri početku izrade proračuna. Sa slike se može vidjeti da program posjeduje jednostavnu izradu unutrašnjosti objekta ili vanjskog segmenta objekta. Također je moguće na novo-konstruirani objekt dodati CAD podlogu. Druge funkcije su planirane unutar same prostorije, a posebne funkcije su osmišljene unutar opcija cestovna rasvjeta i jednostavno prostorno planiranje.

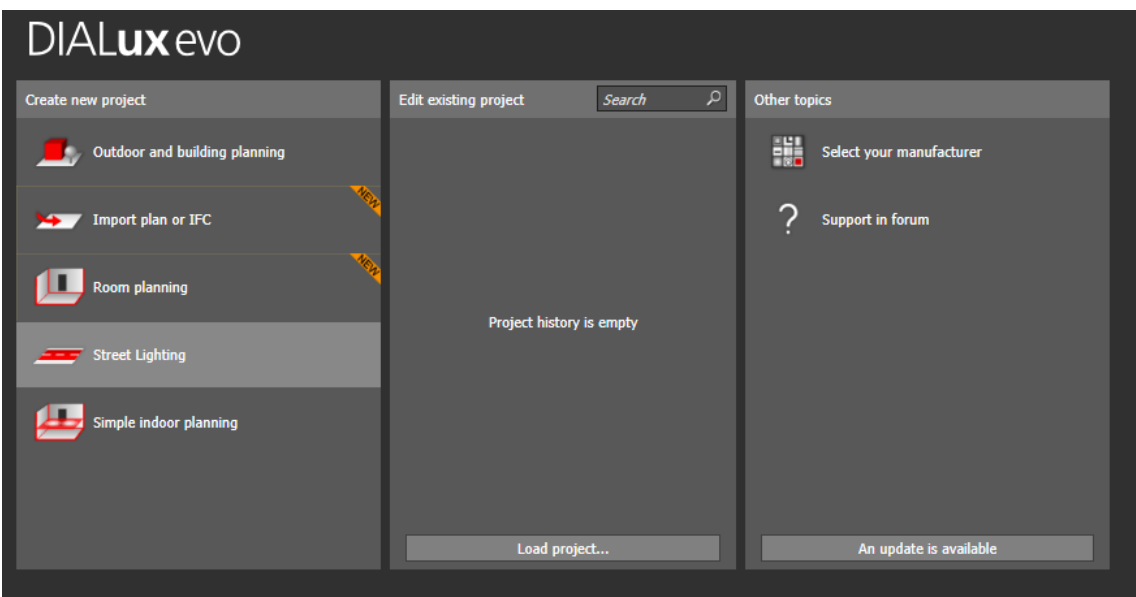

Slika 5. Početno sučelje u DIALux-u

Na slici 6. prikazano je korisničko sučelje programa. Iz slike se može vidjeti da u usporedbi s Relux-om ovaj program posjeduje više opcija za izradu objekta. Više detalja i lošiji dizajn sučelja doprinosi kompleksnosti programa. Sama alatna traka se sastoji od segmenta za izradu objekta, sučelja za rasvjetu i njenih parametara i sučelja za postavke proračunske površine. Svaki segment posjeduje nekoliko opcija kojima se može detaljno definirati svaki segment objekta, rasvjete i proračuna. Zbog svih navedenih stavki, sam program je kompleksniji i stoga zahtjevniji novom korisniku

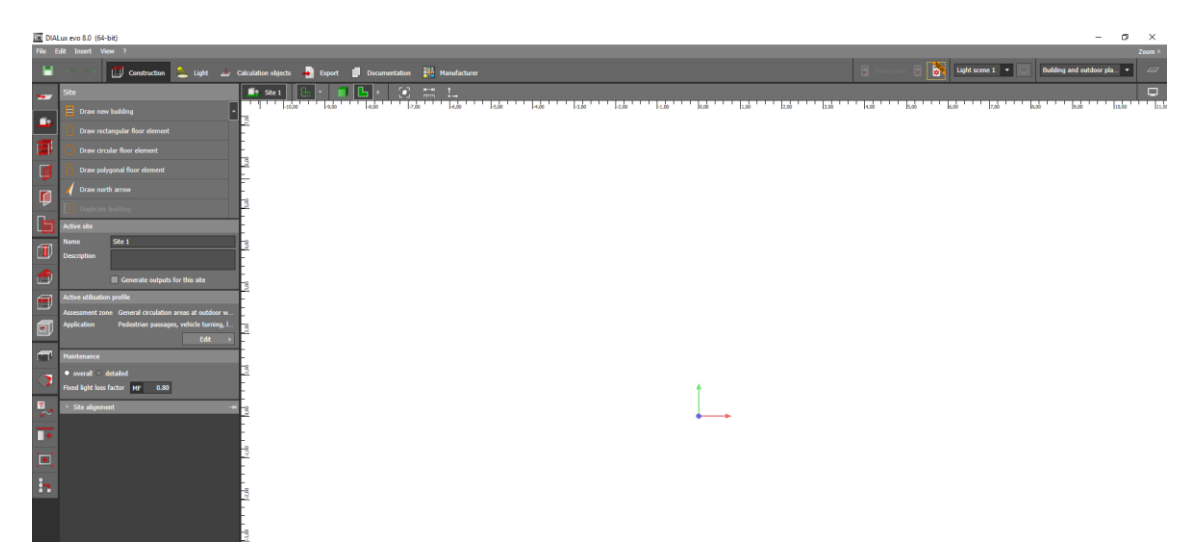

Slika 6. Korisničko sučelje u DIALux-u

### <span id="page-27-0"></span>**8. DDS-CAD**

DDS-CAD je najbolji softver za dizajniranje, izračun i dokumentiranje kompletnih građevinskih usluga u 2D-CAD i 3D-BIM za inženjere i savjetnike. Inženjeri softver mogu koristiti za male i velike projekte.

Sam program u sebi sadrži nekoliko dodatnih opcija koje su specifične za inženjere. Dodaci se dijele na struke i oni su: vodovod i kanalizacija, struja, klimatizacija, solarni sustavi i arhitektura i konstrukcija. Za projektante električne rasvjete najbitniji je DDS-CAD Electrical, odnosno DDS-CAD namijenjen za projektirane "jake" i "slabe" struje.

Osnovne značajke DDS-CAD su:

- kvaliteta planiranje, izračun, simuliranje i dokumentirajte mehaničkih, električnih i vodovodnih sustava na najvišoj razini kvalitete,
- optimizacija procesa softver integrira i optimizira tijek rada osigurana je nesmetana implementacija bez ometanja svakodnevnih procesa,
- ušteda vremena moguće postići neviđenu brzinu izrade projekta, inteligentne i automatizirane značajke pružaju veću učinkovitost, brže dobivanje rezultata,
- kompatibilnost osigurana potpuna kompatibilnost sa svim popularnim CAD/BIM aplikacijama koje koriste arhitekti, građevinski inženjeri i građevinski izvođači,
- nezavisnost nisu potrebni dodatni CAD programi treće strane (poput AutoCAD-a ili Revit-a), nisu potrebni dvostruki troškovi kupnje, obuke, ažuriranja i održavanja,
- BIM stvaranje inteligentnih sustava unutar interaktivnog modela zgrade koristeći pametne komponente i predmete,
- intuitivna uporaba rad s intuitivnim softverom osigurava brzu krivulju učenja i minimalan gubitak produktivnosti nakon implementacije,
- u kontroli integrirane multidisciplinarne funkcije poput detekcije sudara, provjere valjanosti modela, ispravnih veza objekata, itd,
- podrška moguće primanje izravne podrške za proizvode i projekte od proizvođača softverske opreme bez intervencije treće strane,
- integrirani proračuni optimiziranje dizajna sustava koristeći integrirane proračune, inteligentni model zgrade pruža zahtjeve i softver će jamčiti da će znakovi raditi u skladu s tim,
- smanjivanje odgovornosti poboljšana kvaliteta isporuke koristeći integriranu stručnost na svim razinama, izbjegavanje pogreške u planiranju i minimalizirane rizika od odgovornosti,
- detaljan izlaz moguće odmah napraviti detaljan troškovnik strukturiran na razini zgrade, kata ili sobe,
- perspektiva budućnosti certificirani uvoz i izvoz za razmjenu informacija koristeći ISO (International Organization for Standardization) certificirani standardni format. [8]

#### <span id="page-28-0"></span>**8.1. Korisničko sučelje**

Slika 7. prikazuje korisničko sučelje programa i osnovni prozor kojim se pristupa projektu. Za samo otvaranje projekta potrebno je prvo unutar menadžera projekta otvoriti željeni projekt. Nakon što je odabran projekt, bira se disciplina koja se želi otvoriti, odnosno projekt same zgrade i konstrukcije iste ili elektrotehnički dio zgrade. Nakon odabira discipline bira se dio samog projekta, odnosno zgrade koji će se prikazati. U programu otvaranjem jedne datoteke ne otvara se cijeli projekt, kao što je slučaju u AutoCAD-u. Unutar menadžera svaki segment ili kat zgrade je svoj zasebni dio projekta. Na slici se može vidjeti da postoji nekoliko segmenta zgrade kao što su TEMELJI, SUTEREN, PRIZEMLJE i RAVNI KROV. Otvaranjem jednog dijela od toga kata ili segmenta u programu se otvara samo taj dio zgrade.

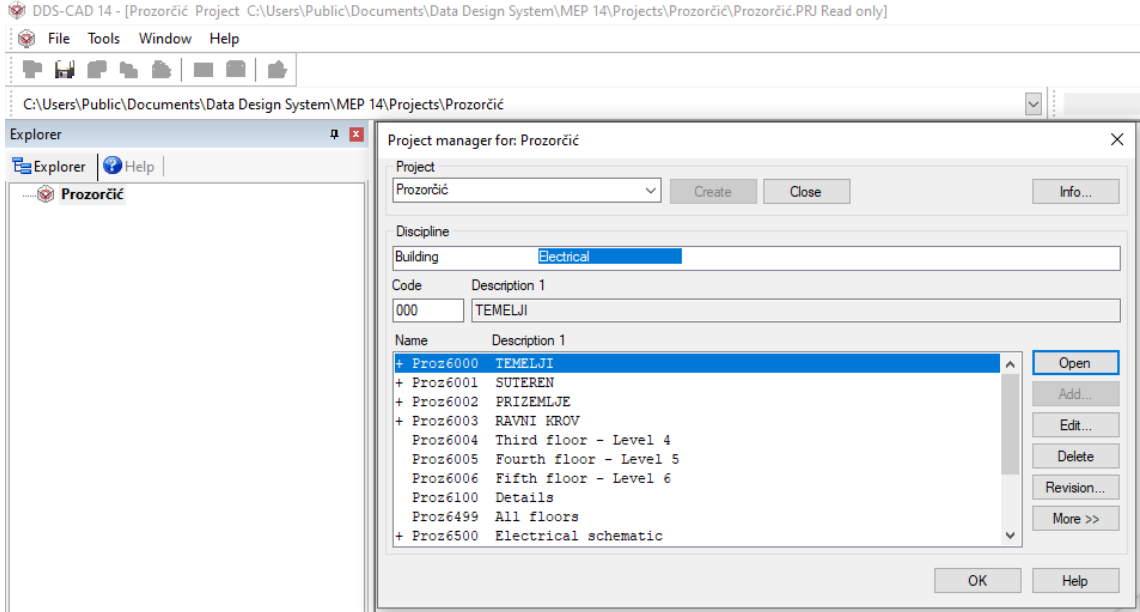

Slika 7. Korisničko sučelje DDS-CAD

Slika 8. prikazuje programsko sučelje nakon što se u menadžeru projekta otvorio kat SUTEREN. Unutar projekta Prozorčić otvorena je elektrotehnička disciplina za kat suterena zgrade.

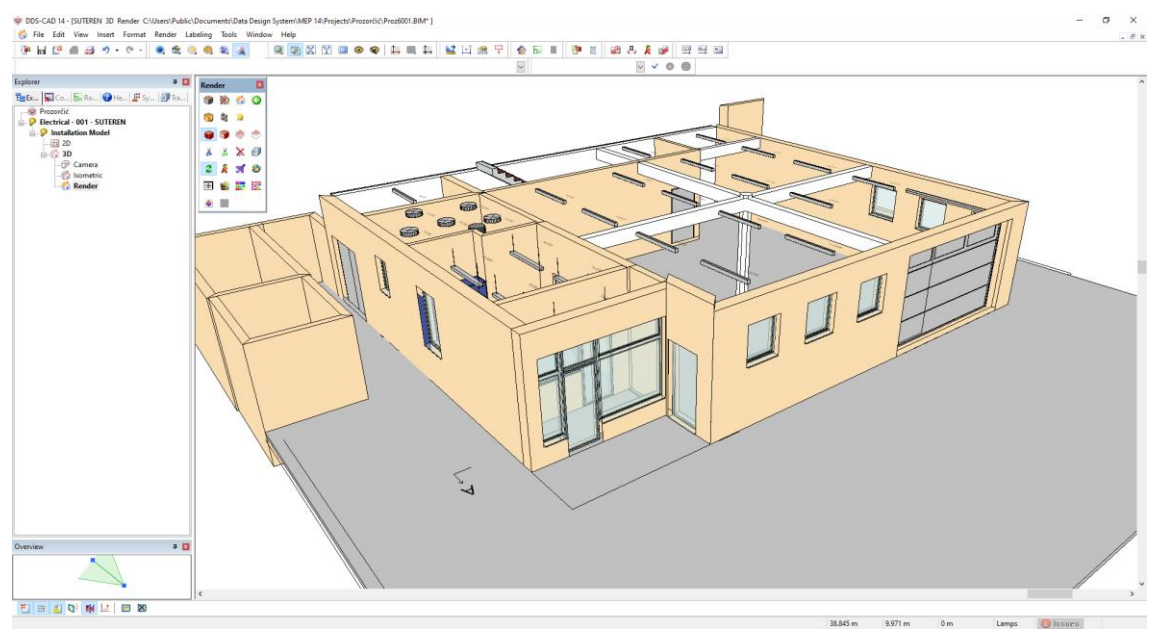

Slika 8. 3D prikaza kata SUTEREN

Na slici 9. prikazane su osnovne ikone za odabir sučelja alata. Prva ikona otvara sučelje s osnovnim alatima za disciplinu koja je otvorena unutar projekta. Druga ikona otvara sučelje s pojednostavljenim alatima za disciplinu koja je otvorena unutar projekta. Treća ikona

otvara sučelje s alatima za izradu zaštite od udara munje. Četvrta ikona otvara sučelje s alatima za izradu objekta. Peta ikona otvara sučelje s alatima za izradu geometrijskih površina. Zadnja ikona otvara sučelje s alatima za različite 3D prikaze projekta.

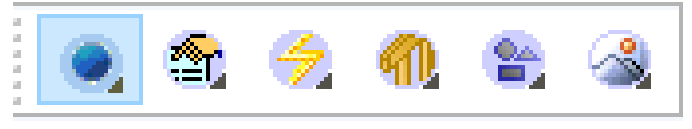

Slika 9. Osnovne ikone za odabir alata

Na slici 10. prikazano je sučelje s alatima za različite prikaze projekta. Sučelje ima nekoliko različitih načina prikazivanja projekta. Projekt se može prikazati u relativno realnim bojama s osjenčanim površinama, kao animirani prikaz, animirani prikaz osjenčanim površinama, prikaz s transparentnim unutarnjim površinama zidova, namještaja i drugih predmeta i prikaz bez boja, s označenim rubnim linijama predmeta i površina.

| ×<br>Render |                         |       |     |  |  |
|-------------|-------------------------|-------|-----|--|--|
|             | 8 X 6 G                 |       |     |  |  |
|             | * \$ 3                  |       |     |  |  |
|             | $\bullet\bullet\bullet$ |       |     |  |  |
|             | * * X                   |       | d y |  |  |
|             | $2R \times 1$           |       | S   |  |  |
| ⊛           |                         | ● 重 接 |     |  |  |
|             |                         |       |     |  |  |

Slika 10. Sučelje za prikaze projekta

Na slikama 11., 12., 13., 14., i 15. prikazani su različiti načini prikaza suterena zgrade.

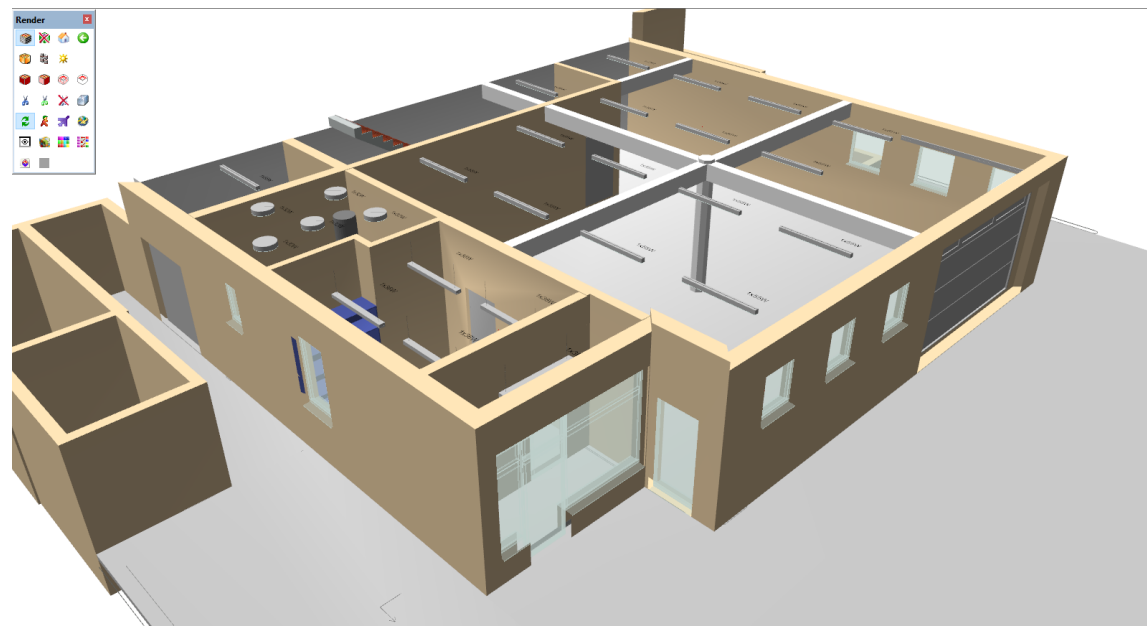

Slika 11. Prikaz objekta u relativno realnim bojama

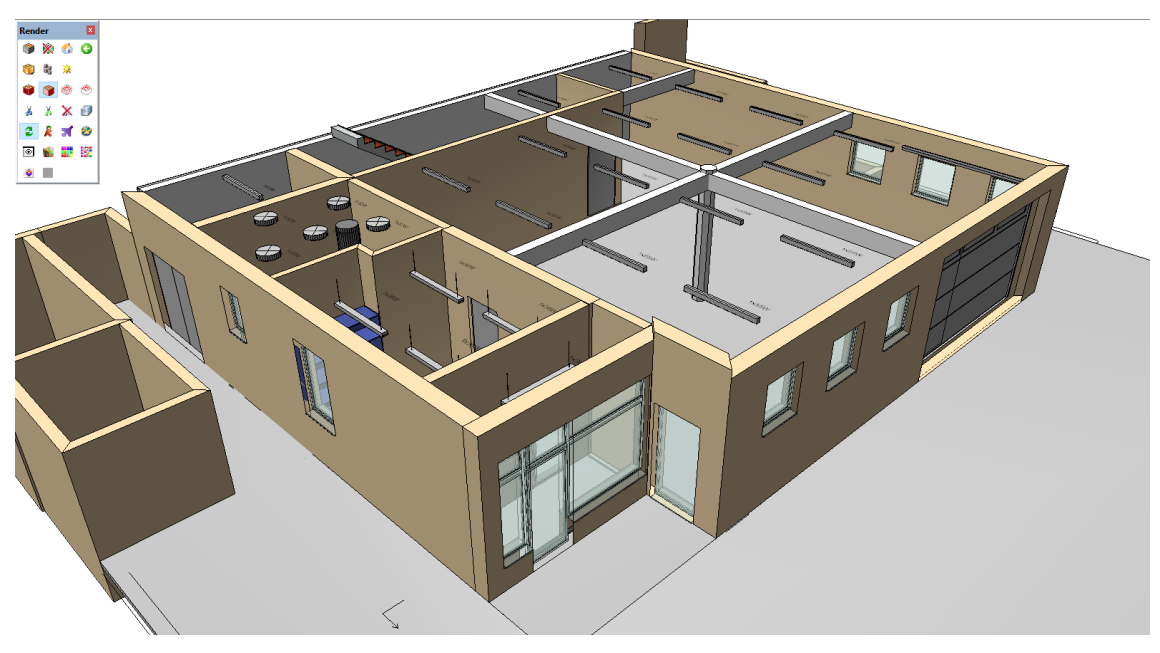

Slika 12. Animirani prikaz objekta osjenčanim površinama

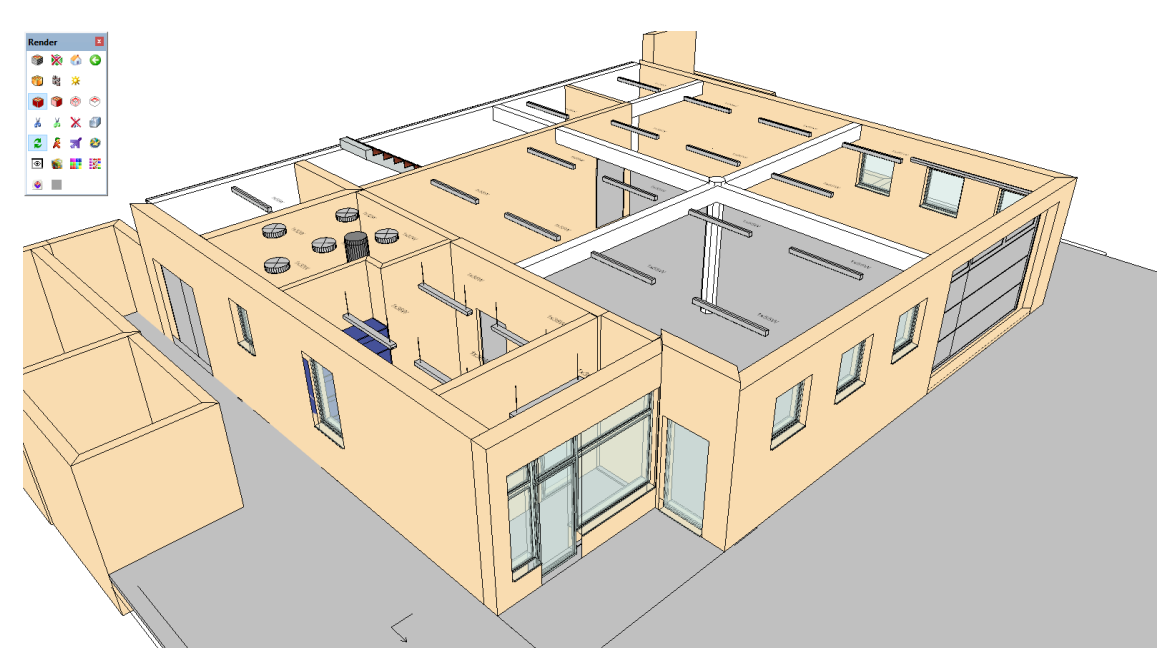

Slika 13. Animirani prikaz objekta

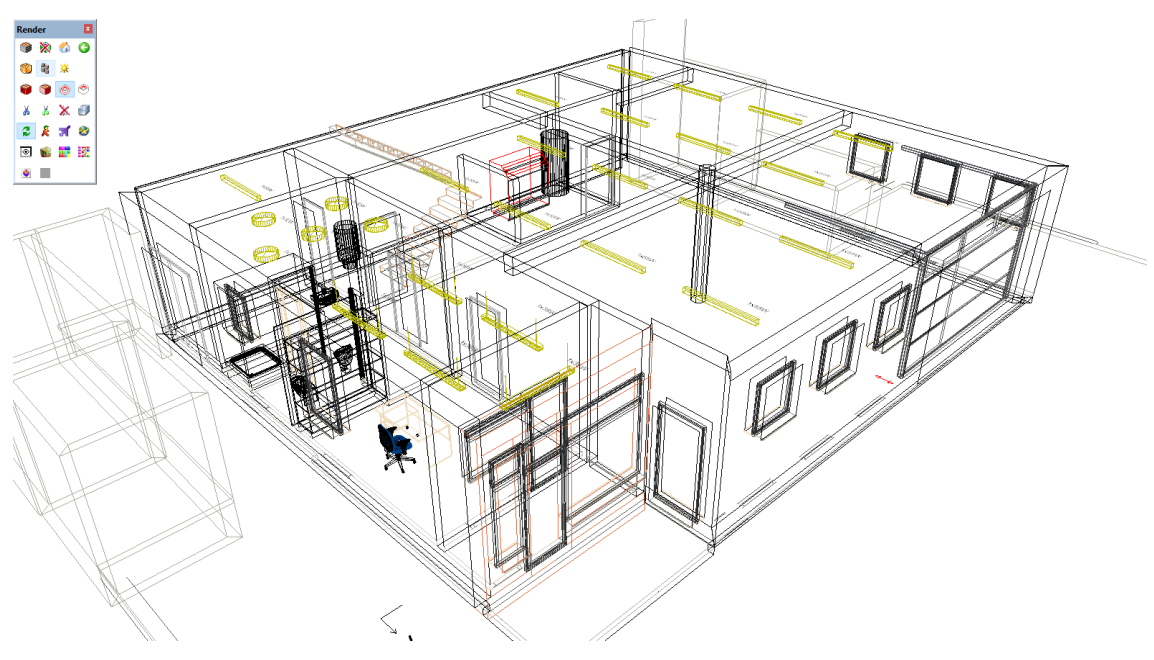

Slika 14. Prikaz objekta s transparentnim unutarnjim površinama zidova, namještaja i drugih predmeta

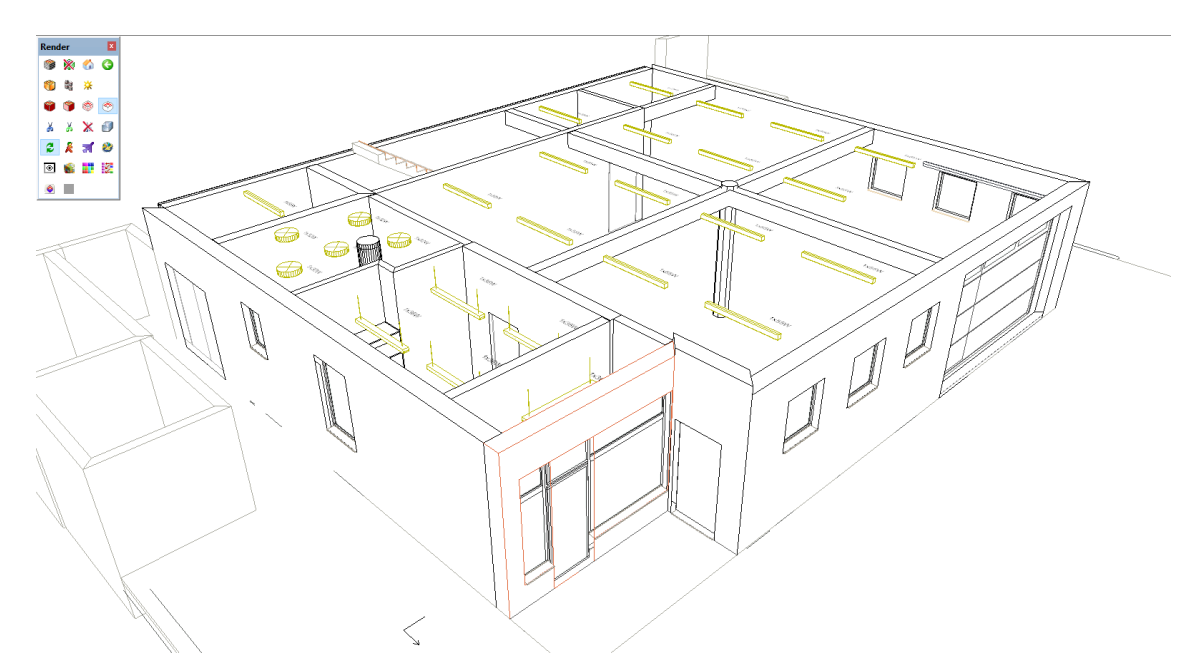

Slika 15. Prikaz objekta bez boja s označenim rubnim linijama predmeta i površina

### <span id="page-34-0"></span>**9. DDS-CAD Electrical**

DDS-CAD Electrical vrhunski je alat za instalacije i savjetnike za električnu energiju. Pomoću softvera mogo se dizajnirati kompletni električni sustavi za zgrade. U isto vrijeme, softver može proizvesti opsežnu i pouzdanu dokumentaciju, poput detaljnih popisa dijelova i crteža. Specifične značajke za električne specijalizacije također su uključene, na primjer za dizajn KNX i sustav za zaštitu od groma. Mnoge automatske značajke pružaju maksimalnu učinkovitost. Dostupne baze podataka proizvoda uključuju inteligentne komponente, simbole, makronaredbe i parametarske objekte. Integrirane funkcije proračuna i upravljanja omogućuju optimiziranje dizajna. Glavne funkcije DDS-CAD Electrical se mogu podijeliti na disciplinirane specifične dizajnerske funkcije i sustave za podršku kabela.

Disciplinirane specifične dizajnerske funkcije su:

- niski napon, sustav detekcije pokreta i položaja, itd,
- KNX, telefonski, video i vatrodojavni sustav i sustav portafona,
- dizajn rasvjete i uzemljenja, temeljno uzemljenje i izjednačavanje potencijala. [8]

Sustavi za podršku kabela su:

- plastične ladice, ljestve, kanali, podnice i cjevovodi,
- kompletno upravljanje kablom, žicama i magistralama,
- inteligentna funkcija kablovskih kanala s optimizacijom rute kabela,
- integrirani proračun svjetlosti (također dvosmjerno sučelje s Reluxom i DIALluxom),
- inteligentni odabir kruga i veličina komponenata,
- automatski izračun i kontrola kabela,
- upravljačka funkcija za nepovezane objekte,
- multidisciplinarno otkrivanje sudara,
- izračun pada napona s automatskim određivanjem najgoreg segmenta kabela,
- izračun kratkog spoja i preopterećenja prema,
- dvosmjerno sučelje do za KNX programiranje,
- simulacija detekcijskih područja kretanja i prisutnih detektora,
- automatska provjera otvorenih krajeva kabela. [8]

#### <span id="page-35-0"></span>**9.1. Korisničko sučelje**

Za izradu projekta unutar programa potrebno je otvoriti sve katove unutar elektrotehničke discipline. Unutar menadžera projekta potrebno je otvoriti elektrotehničku disciplinu kata SUTEREN i kata PRIZEMLJE. Na slici 16. prikazano je sučelje u kojem su otvoreni spomenuti katovi unutar elektrotehničke discipline. Otvaranjem katova iz projekt menadžera oni se prikazuju u bočnom prozoru, iz kojeg se može jednostavno mijenjati prikaz zgrade na glavnom sučelju. Ovim načinom se može brzo i jednostavno prelaziti na različite segmente zgrade i time na različite načine prikazati iste segmente.

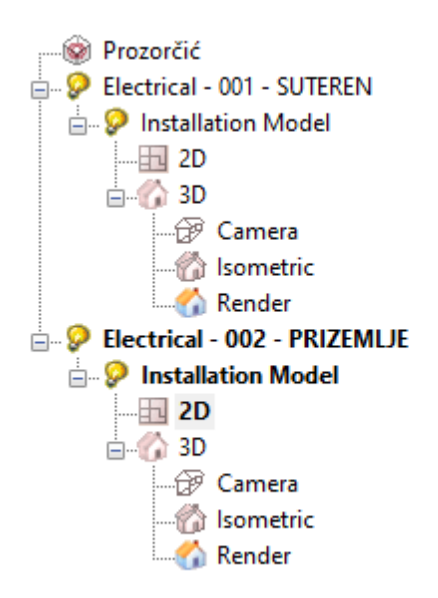

Slika 16. Sučelje s prikazom otvorenih dijelova objekta

Potrebno je projekt otvoriti unutar elektrotehničke discipline, kako bih se moglo koristiti sve potrebne alate za izradu projekta. Na slici 17. je prikazano osnovno sučelje sa alatima za izradu elektrotehničkog projekta.
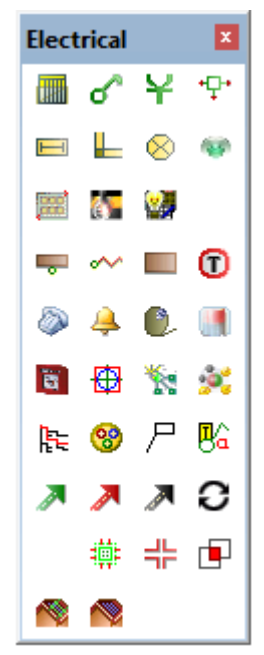

Slika 17. Sučelje s elektrotehničkim alatima

<span id="page-36-0"></span>Osnovno sučelje s elektrotehničkim alatima se sastoji od sljedećeg: izrada razvodne ploče, prekidači. utičnice, razvodna kutija/pomoćno objekti, fluorescentne svjetiljke, svjetiljke, senzor pokreta, svjetlotehnički proračun metodom efikasnosti, svjetlo–tehnički proračun (DIALux), svjetlotehnički proračun (Relux), električni radijator, grijaći kabel, panel grijač, termostat, telefonija i elektronička komunikacija, portafon i zvuk, TV i radio, sustav poziva za medicinske sestre, požar i zaštita, zone detekcije požara i dima, automatizacija (razno), automatizacija (KNX), kabelska staza, kabel, oznaka kabela/kabelske staze, indikacija grupa, kabelske ljestve, kabelski kanal, cijev, provjera modela, kutija za kabele, razvodna kutija, detekcija kolizije, sustav za montažu fotonapona i fotonaponski solarni paneli. Najbitniji alat unutar sučelja je izrada svjetlotehničko proračuna korištenjem metode

efikasnosti. Program koristi jednostavan način izračuna prosječnog osvijetljena prostorije.

## **9.2. Svjetlotehnički proračun metodom efikasnosti.**

Metodom efikasnosti se prema zadanim parametrima prostorije i potrebne prosječne rasvijetljenosti izračuna potrebna količina rasvjetnih tijela. Svjetlotehnički proračun metodom efikasnosti je definirana izrazom:

$$
n = \frac{E_m * A * 100}{z * \Phi * UF * MF},
$$
\n(9)

gdje je:  $E_m$  – prosječna rasvijetljenost koju je potrebno zadovoljiti,

− površina prostorije u metrima kvadratnim,

− broj izvora svjetlosti unutar samog tijela,

− svjetlosni tok; lumen [lm],

− faktor održavanja,

 − faktor iskorištenosti u postotcima obuhvaća omjer svjetlosne snage kao i fotometrijski učinkovita svojstva prostorije poput refleksije stropa, zida i poda, kao i geometrije prostorije,

− izračunat broj rasvjetnih tijela. [9]

# **9.3. Svjetlotehnički proračun u DDS-CAD-u**

Za izradu svjetlotehničkog proračuna postoji nekoliko osnovnih opcija. Proračun se može raditi za unaprijed definiranu sobu, korisnik može na nacrtu označiti prostor na kojem će se izraditi proračun ili korisnik može ručno unijeti podatke i dinamično pozicionirati rasvjetna tijela. Na slici 18. je prikazan prvi korak izrade proračuna gdje korisnik bira kako će definirati prostor nad kojim će se izračunati proračun.

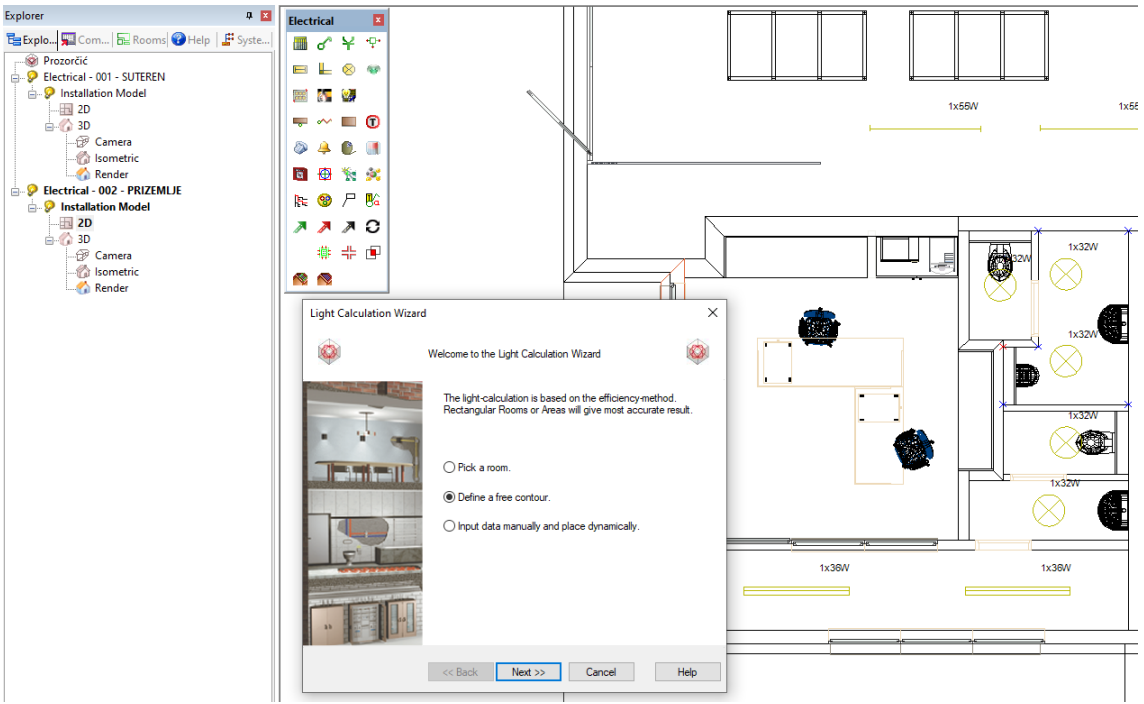

Slika 18. Svjetlotehnički alat u DDS-CAD-u

<span id="page-38-0"></span>U ovom slučaju, proračun će se izvršiti na jednoj od uredskih prostorija zgrade, i to označavanjem potrebnog prostora na nacrtu. Nakon odabira označavanja na nacrtu i označavanja istog, potrebno je definirati potrebne podatke za proračun prostorije. Na slici 19. je prikazano sučelje u kojem je potrebno definirati broj i ime prostorije, visinu referentne površine, visinu prostorije, potrebnu rasvijetljenost, faktor odraza i faktor održavanja. U sljedećem koraku potrebno je definirati samo rasvjetno tijelo.

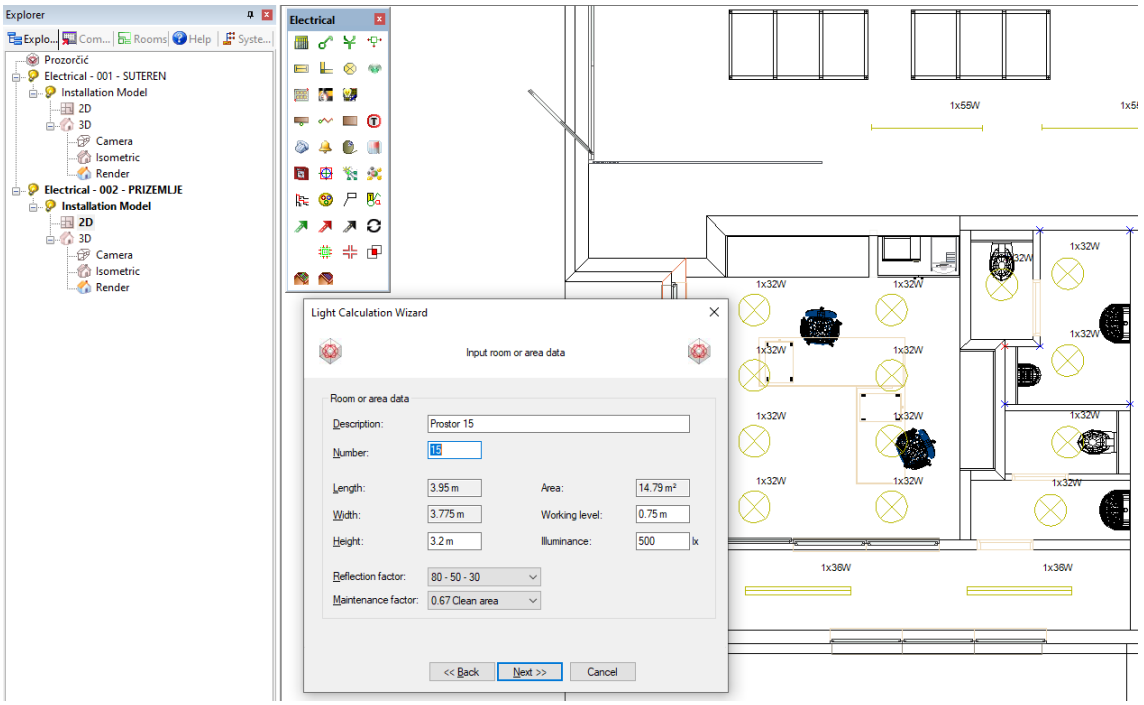

Slika 19. Svjetlotehnički alat, odabir parametara prostorije

<span id="page-39-0"></span>Na slici 20. prikazano je sučelje kojim se definiraju svi potrebno parametri rasvjetnog tijela. U sučelju će se definirati tip rasvjetnog tijela, tip fotometrije, orijentacija rasvjete i montaža rasvjete. Za odabir rasvjete program posjeduje nekoliko osnovnih vrsta i moguće je dodati baze podataka proizvođača koji su ih dali na raspolaganje. Broj proizvođača koji su omogućili pristup bazi je jako malen i sama rasvjetna tijela koja već postoje unutar DDS-CAD-a nisu adekvatna za izradu većine svjetlotehničkih proračuna.

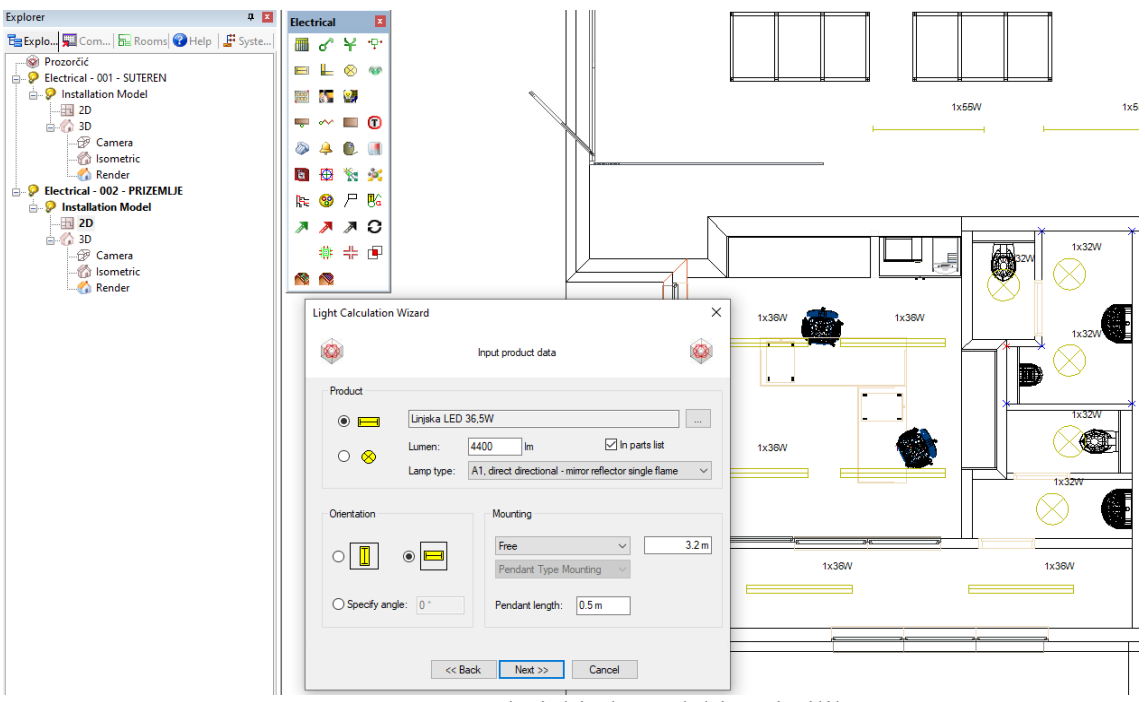

Slika 20. Svjetlotehnički alat, odabir svjetiljke

<span id="page-40-0"></span>Najveći problem je nemogućnost dodavanja tehničkih specifikacija rasvjetnih tijela, kao što je moguće u Relux-u i Dialux-u. Ako korisniku treba rasvjetno tijelo koje ne postoji u postojećoj bazi podataka, korisnik mora sam definirati potrebne podatke. Na slici 21. je prikazana baza podataka.

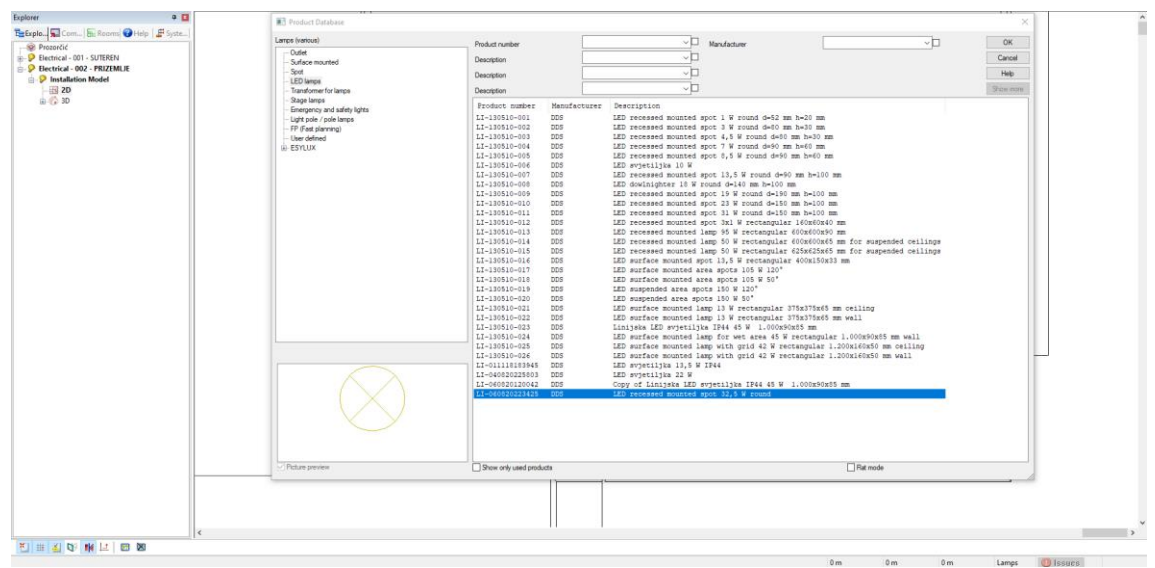

Slika 21. Baza podataka svjetiljki

<span id="page-40-1"></span>Na slici 22. je prikazano sučelje kojim korisnik sam može definirati parametre za rasvjetno tijelo, odnosno sam napraviti rasvjetno tijelo koje mu je potrebno, ali ne može ga dodati sa interneta. S obzirom na to da je internet najbolje mjesto za pronalaženje potrebne rasvjete, korisnik lako može kopirati podatke od nekog rasvjetnog tijela i ručno unijeti podatke u bazu podataka DDS-CAD-a.

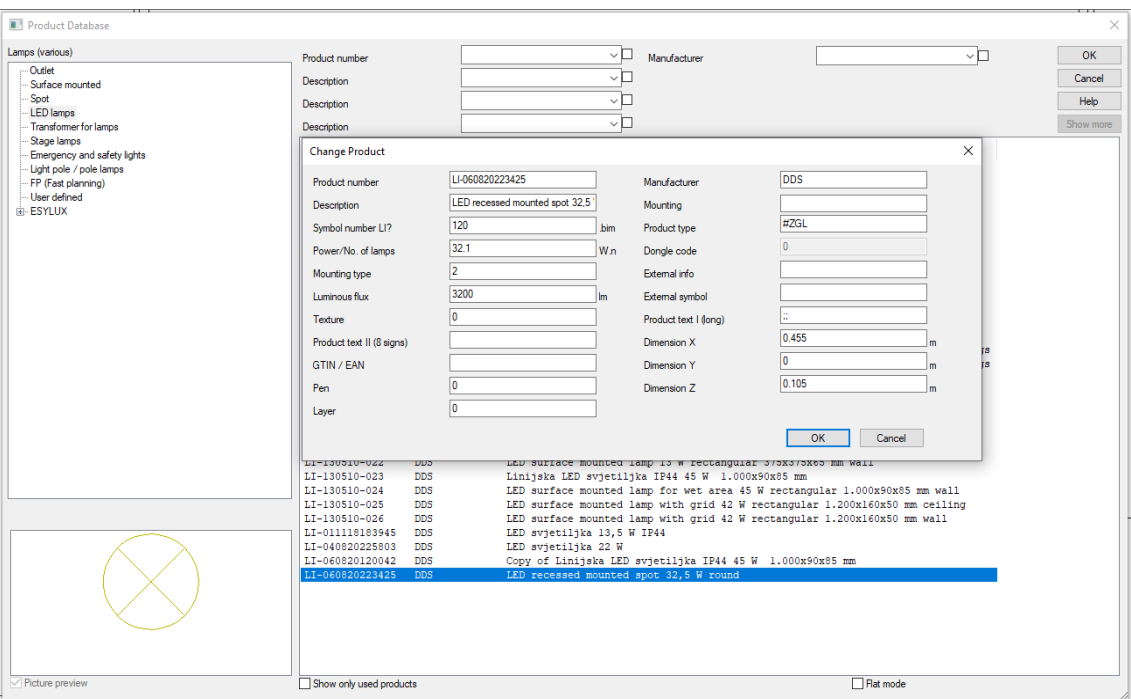

Slika 22. Uređivane svjetiljke unutar baze podataka

<span id="page-41-0"></span>Sučelje za definiranje podataka posjeduje razne informacije koje se mogu unijeti za novo rasvjetno tijelo, ali najbitnije je: opis, snaga i broj izvora svjetla, svjetlosni tok i dimenzije. Na slici 23. su prikazani različiti mogući tipovi fotometrije koje se mogu odabrati za rasvjetno tijelo. Ovo je ujedno i najveći problem svjetlotehničkog proračuna u DDS CADu.

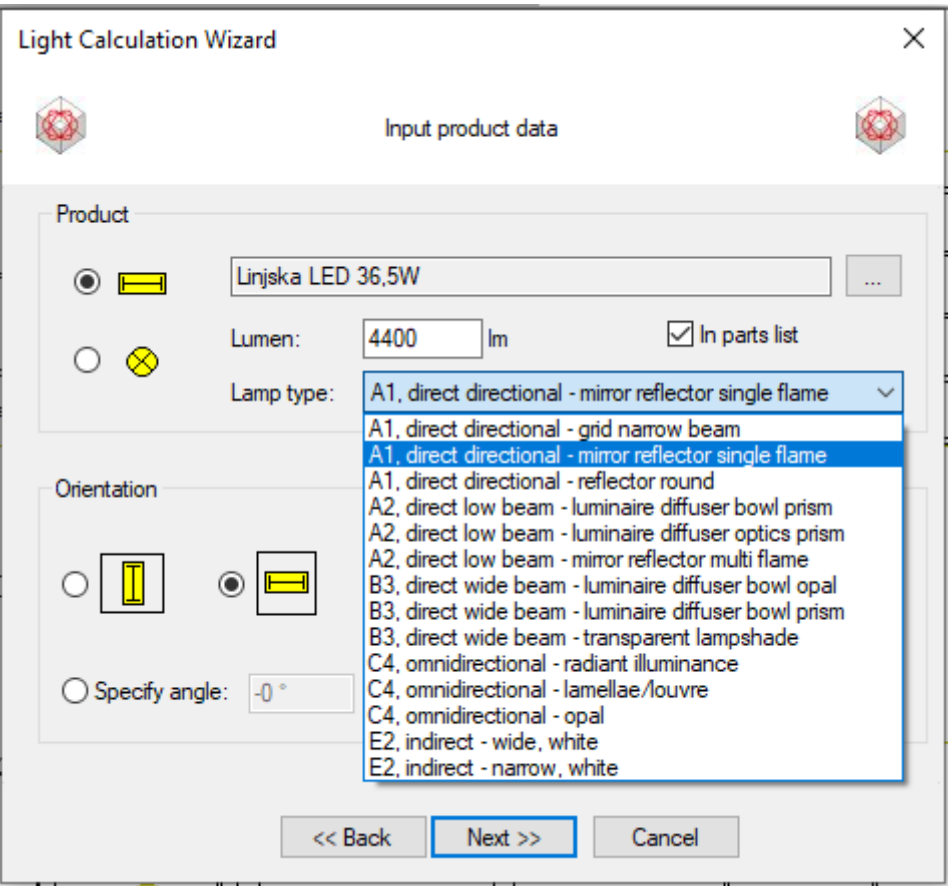

Slika 23. Odabir fotometrije za svjetiljku

<span id="page-42-0"></span>Kako svako rasvjetno tijelo nema svoju jedinstvenu fotometriju nego korisnik mora sam birati između unaprijed određenih tipova, svjetlotehnički proračun ne može biti precizan i dobar kao što su proračuni u Relux-u i Dialux-u.

# **9.4. Ostali alati DDS-CAD-a**

# **Izrada razvodne ploče**

Izrada razvodne ploče obuhvaća definiranje dimenzija ploče i tipa ploče, postavljanje ploče unutar objekta i, pomoću funkcija kabela, izradu sheme, postavljanje različitih potrošača u objektu. Korisnik može s funkcijom kabela sve potrošače spojiti na razvodnu ploču. Program može sam proračunati za svaki strujni krug pad napona, tip kabela i vrstu osigurača. Unutar razvodne ploče korisnik može definirati dovodni segment i ostale strujne krugove u ploči. Program omogućuje jednostavnu i brzu izradu cijele sheme razvodne ploče. Kada korisnik definira i spoji sve elemente jednog strujnog kruga, program može sam generirati shemu.

# **Prekidači, utičnice, senzori pokreta**

Pomoću alata prekidača, utičnica i senzora pokreta korisnik može jednostavno dodati razne tipove prekidača, utičnica i senzora pokreta koji postoje u bazi podataka. Korisniku se odabirom željenog predmeta otvara sučelje kojim može definirati visinu postavljanja i nakon toga korisnik samo definira poziciju. Korisnik također može sam definirati nove elemente u bazi podataka ili promijeniti podatke postojećih.

### **Razvodna kutije i pomoćne oznake**

Pomoću alata razvodnih kutija i pomoćnih oznaka korisnik može definirati pozicije razvodnih kutija u kojima se granaju kabeli ili može definirati pomoćne objekte, kao što su oznake za postojeće trase kabela. Baza podataka posjeduje nekoliko različitih tipova i veličina razvodnih kutija. Također, u bazi podataka postoji nekoliko tipova pomoćnih oznaka kao postojeća trasa kabela za rasvjetu, utičnice, termostat i slične stvari.

#### **Svjetlo–tehnički proračun (DIALux ili Relux)**

DDS-CAD nudi integraciju drugih svjetlotehničkih programa. Korisnik može iz DDS-CADa otvoriti alat kojim se pristupa ili DIALux-u ili Relux-u i određenu prostoriju iz DDS-CADa može otvoriti u drugom programu. Otvaranjem u drugom programu korisnik nakon izrade svjetlotehničkog proračuna iste podatke može prebaciti nazad u DDS-CAD.

#### **Električni radijator, grijaći kabel, panel grijač i termostat**

Pomoću alata za grijanje korisnik može dodati razne elemente za grijanje prostorije. Korisnik iz baze podataka može dodati elemente za grijanje, kao što su obično zidni radijatori, podno grijanje i stropno grijanje. Također, alatom za termostat može dodati razne tipove termostata s kojim će se upravljati spomenuto grijanje.

# **Telefonija, elektronička komunikacija, portafon, zvuk, TV, radio i sustav poziva za medicinske sestre**

Pomoću alata za "slabu" struju i komunikaciju korisnik može iz baze podataka postaviti razne vrste telefonskih utičnica, komunikacijskih utičnica, TV utičnica, lokacije zvučnika, vanjski portafon i unutarnji portafon. Također postoji poseban alat za izradu sustavu poziva za medicinske sestre i medicinskim ustanovama.

#### **Požar, zaštita i zone detekcije požara i dima**

Pomoću alata za požar, zaštitu i zone detekcije korisnik može jednostavno dodati razne tipova senzora za otkrivanje požara, senzor prisutnosti dima, senzori za potrebe zaštite i označavanje samih požarnih zona u objektu.

### **Automatizacija (razno i KNX)**

Pomoću alata automatizacije korisnik može definirati lokacije raznih radio senzora, radio detektora, radio prekidača ili radio postaja u svrhu automatizacije. Također postoji poseban alat s bazom podataka za izradu automatizacije putem KNX sustava.

#### **Kabelska staza i kabel**

Pomoću alata kabelskih staza i kabela korisnik može označiti lokacije kabelskih staza ili postaviti sami kabel. Korisnik iz baze podataka može dodati razne vrste kabela i iste može spojiti sa postavljenim prekidačima, senzorima, utičnicama i ostalim elementima.

#### **Oznaka kabela/kabelske staze i indikacija grupa**

Pomoću alata oznaka kabela, staze i indikacijska grupa korisnika može označiti tipove kabela, kabelskih staza i ostalih grupa. Korisnik samo treba označiti željeni element kojem se treba dodati oznaka i program sam prikaže na sučelju o kojem se elementu radi.

## **Kabelske ljestve, kabelski kanali i cijevi**

Pomoću alata za kabelske ljestve, kanale i cijevi korisnik može definirati lokaciju i vrstu kabelskih ljestvi, kanala i cijevi za kabele. Iz baze podataka korisnik može birati između različitih tipova. Također postoje redukcijski elementi, krajnji elementi i elementi za grananje.

### **Provjera modela i detekcija kolizije**

Pomoću funkcije provjere modela i detekcije kolizije korisnik može automatski napraviti provjere unutar projekta. Provjera modela podrazumijeva ispitivanje krajeva kabela, da li su svi objekti spojeni kabelima, padove napona i proračune kabela, da li se isti tip kabela koristi unutar modela i liste osigurača i ostale funkcije za provjeru kabela i razvodne ploče. Također postoji posebni alat za detekciju kolizije elemenata iz različitih disciplina unutar objekta.

# **Sustav za montažu fotonapona i fotonaponski solarni paneli**

Pomoću alata za fotonaponske solarne panele korisnik može definirati lokaciju i tip montaže fotonapona i na iste postaviti razne fotonaponske solarne panele.

# 10.PROJEKT ZGRADE "PROZORČIĆ"

Projekt koji je odabran kao primjer izrade svjetlotehnike u DDS-CAD-u je prvo konstrukcijski i arhitektonski odrađen od strane arhitekta. Arhitekt nije i ne mora nužno koristiti DDS-CAD za izradu svog projekta, samo je bitno da je izrađen unutar BIM procesa.

Objekt kojim će se prikazati osnove funkcije DDS-CAD i mogućnosti izrade svjetlotehnike se naziva "Prozorčić, ukupne veličine 406  $[m^2]$  Zgrada je slobodnostojeće vrste, sa suterenom i prizemljem, za proizvodnju aluminijske i PVC stolarije te proizvodnju bravarskih proizvoda od čelika i nehrđajućeg čelika. Zgrada je jednostavnog volumena, pokrivena ravnim krovom. Smještena je na kosom terenu, a takva konfiguracija terena omogućila je da zgrada ima dvije etaže s izlazom na vanjskim prostor: suteren i prizemlje. Zgrada je poslovne namjene, a sadrži jednu poslovnu jedinicu podijeljenu u dvije radionice. U zgradi se osim radionica nalaze uredski prostori, sanitarni čvorovi, stubište, kotlovnica i kompresornica. Komunikacija unutar zgrade omogućena je centralno smještenim dvokrakim stubištem.

Funkcionalno je organizirana tako da se razdvoji prostor proizvodnje PVC i aluminijske stolarije od prostora proizvodnje bravarskih i nehrđajućeg čelika elemenata te su iz tog razloga u zgradi dvije zasebne radionice. S obzirom na prirodu posla, radionicama je bitan

izlaz na vanjski prostor i direktna komunikacija s terenom, kako bi se što jednostavnije mogli unositi i iznositi različiti materijali i gotovi proizvodi.

Glavni ulaz za kupce i posjetitelje je u prizemlju, na zapadnom pročelju, gdje se nalazi ured voditelja. Uredski prostor povezan je hodnikom s radionicom u prizemlju te sanitarijama, a stubištem s radionicom u suterenu. Uz radionicu u suterenu nalazi se uredski prostor te sanitarije i garderoba zaposlenika.

Servisni prostori zgrade, kompresornica i kotlovnica, smješteni su u suterenu. Kompresornica je smještena uz pročelje, s ulazom izvana radi jednostavnijeg korištenja. Kotlovnica je smještena u suterenu, uz stubišni prostor, a pristup je iz prostora radionice.

Kolni prilaz zgradi je sa zapadne strane te se nasuprot zgrade i ureda u prizemlju nalazi parkiralište za posjetitelje i djelatnike, a rampa se spušta na nivo terena u razini suterena, gdje se nalazi dodatno parkiralište za djelatnike.

# **10.1. Radionica PVC i aluminijske stolarije**

Radionica se nalazi u prizemlju. Funkcionira kao kružni sustav: na zapadnom pročelju je glavni ulaz – izlaz, kroz kojeg se događa ulaz sirovine i izlaz gotovog proizvoda. Strojevi koji sudjeluju u proizvodnom procesu smješteni su obodno unutar radionice, a u središnjem dijelu prostora nalaze se radni stolovi i radni prostori.

Radionica ima dodatni izlaz na vanjski prostor s južne strane, natkriven betonskom nadstrešnicom. Vanjski prostor služi kao dodatni prostor rada i za privremeno odlaganje proizvoda.

Iz radionice je moguć pristup hodniku iz kojeg se ulazi u ured, sanitarne čvorove i stubište. Komunikacija sa suterenom ostvarena je preko hodnika i stubišta.

### **10.2. Bravarska radionica**

Radionica se nalazi u suterenu. Funkcionira kao kružni sustav: glavni ulaz – izlaz je na istočnom pročelju, unutar radionice smješteni su strojevi i radni stolovi na kojima se izrađuju gotovi proizvodi.

Iz radionice se ulazi u ured, garderobe i sanitarni čvor, kotlovnicu i stubište, preko kojeg se ostvaruje komunikacija s prizemljem.

## 10.3. Proračuni za projekt "Prozorčić"

Za potrebe projekta odabrana su tri tipa rasvjetnih tijela. Svako rasvjetno tijelo koristiti LED tehnologiju i razlika je u njihovom izgledu, dimenzijama i namjeni. Jedno rasvjetno tijelo ima kružnu armaturu i namijenjeno je za korištenje unutar prostorija sanitarije. Drugo rasvjetno tijelo ima linijsku armaturu za obješenu montažu u uredskim prostorima. Treće rasvjetno tijelo ima linijsku armaturu s dodatnom zaštitom za montažu na stropu u radionicama.

Rasvijetljenost svake prostorije unutar zgrade definirana je prema namjenama prostorije. Za uredske prostorije prosječna rasvijetljenost koja mora biti ispunjena je 500 [lx]. Prosječna rasvijetljenost za radionice također treba biti 500 [lx]. Za sanitarne prostorije i prostorije namijenjene manjim radovima potrebna prosječna rasvijetljenost mora biti 200 [lx]. Za hodnik prosječna rasvijetljenost mora biti 100 [lx].

U tablici 4. prikazani su parametri svjetiljke tipa Thorn. Svjetiljka je namijenjena za montažu u zatvorenim prostorima i u ovom slučaju koristit će se za osvjetljavanje sanitarnih prostorija. Na slici 24. prikazan je izgled svjetiljke tipa Thorn.

| Ime svjetiljke                  | NOVALINE LED3500-830 HF WH |  |  |
|---------------------------------|----------------------------|--|--|
| Snaga                           | $32,5$ [W]                 |  |  |
| Radni napon                     | 220 do 240 [V]             |  |  |
| Svjetlosni tok                  | $3200$ [lm]                |  |  |
| Iskorištenje svjetlosnog izvora | 98 [lm/W]                  |  |  |
| Promjer                         | $455$ [mm]                 |  |  |
| Visina                          | $105$ [mm]                 |  |  |
| Težina                          | $2,14$ [kg]                |  |  |

Tablica 4. Parametri svjetiljke Thorn [5]

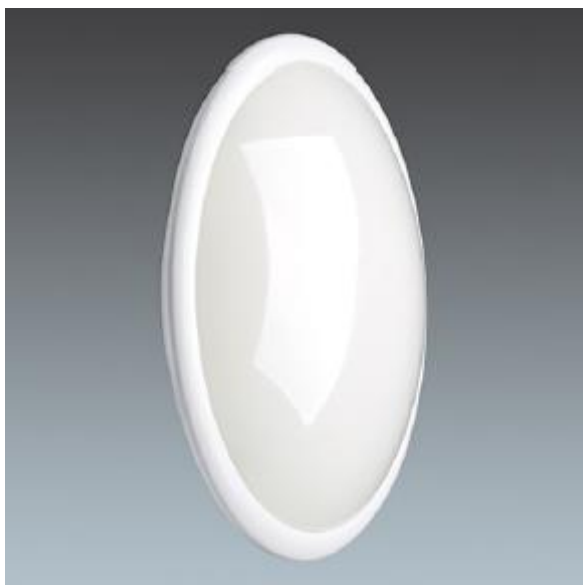

Slika 24. Izgled svjetiljke Thorn [5]

<span id="page-48-0"></span>U tablici 5. prikazani su parametri svjetiljke tipa Zumtobel. Svjetiljka je namijenjena za montažu u zatvorenim prostorima i u ovom slučaju koristit će se za osvjetljavanje uredskih prostorija i hodnika. Na slici 25. prikazan je izgled svjetiljke tipa Zumtobel.

| Ime svjetiljke                  | ECOOS2 4400-940 MSP L15 MPO LDE |  |  |
|---------------------------------|---------------------------------|--|--|
| Snaga                           | $36,5$ [W]                      |  |  |
| Radni napon                     | 220 do 240 [V]                  |  |  |
| Svjetlosni tok                  | 4400 [lm]                       |  |  |
| Iskorištenje svjetlosnog izvora | 120.55 [ $\text{Im}/\text{W}$ ] |  |  |
| Dužina                          | $1512$ [mm]                     |  |  |
| Širina                          | $120$ [mm]                      |  |  |
| Visina                          | $76$ [mm]                       |  |  |
| Težina                          | $4,6$ [kg]                      |  |  |

Tablica 5. Parametri svjetiljke Zumtobel [10]

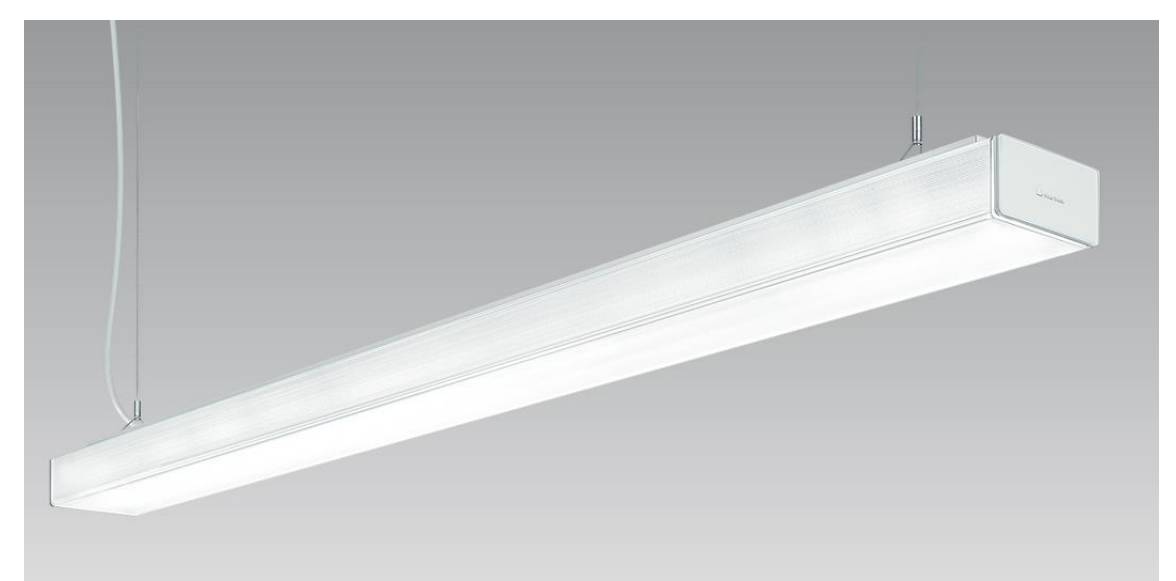

Slika 25. Izgled svjetiljke Zumtobel [10]

<span id="page-49-0"></span>U tablici 5. prikazani su parametri svjetiljke tipa Zumtobel. Svjetiljka je namijenjena za montažu u zatvorenim prostorima i u ovom slučaju koristit će se za osvjetljavanje radioničkih prostorija. Na slici 26. prikazan je izgled svjetiljke tipa Zumtobel.

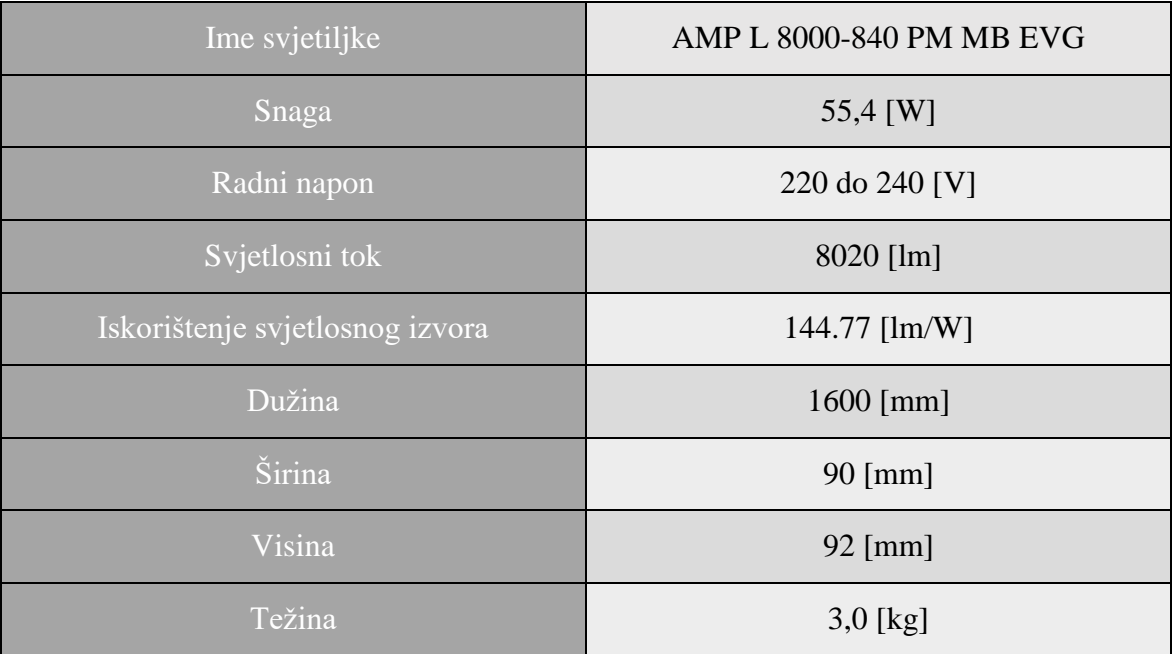

# Tablica 6. Parametri svjetiljke Zumtobel [10]

<span id="page-51-0"></span>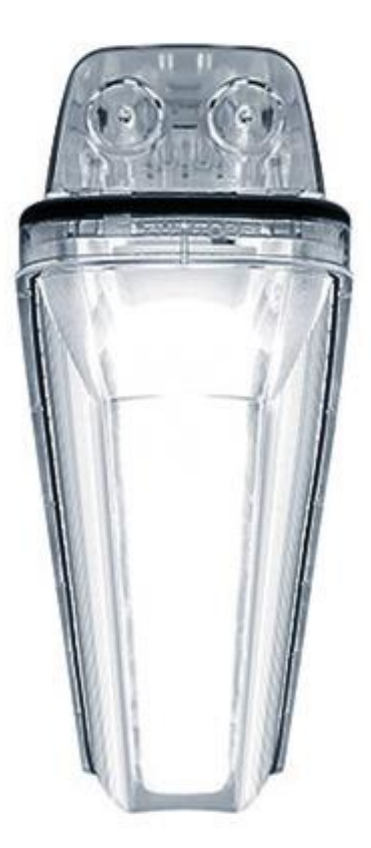

Slika 26. Izgled svjetiljke Zumtobel [10]

# **Uredski prostor, DDS-CAD**

Jedan od dva uredska prostora se nalazi u suterenu zgrade. Na slici 27. je prikazan 2D prikaz uredske prostorije, a na slici 28. je prikazan 3D prikaz prostorije u DDS-CAD-u. Duljina prostorije je 3,92 metara, širina je 3,38 metara a visina je 3,20 metara. Namjena prostorije je uredski prostor i zbog toga je predviđena potrebna srednja rasvijetljenost 500 [lx]. Na slici 29. su prikazani rezultati proračuna u DDS-CAD-u.

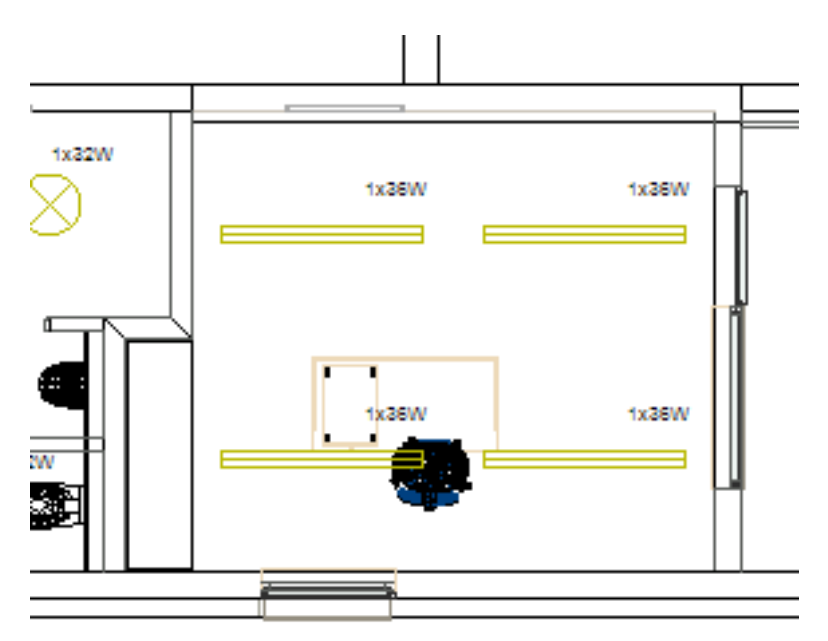

Slika 27. 2D prikaz uredskog prostora

<span id="page-52-0"></span>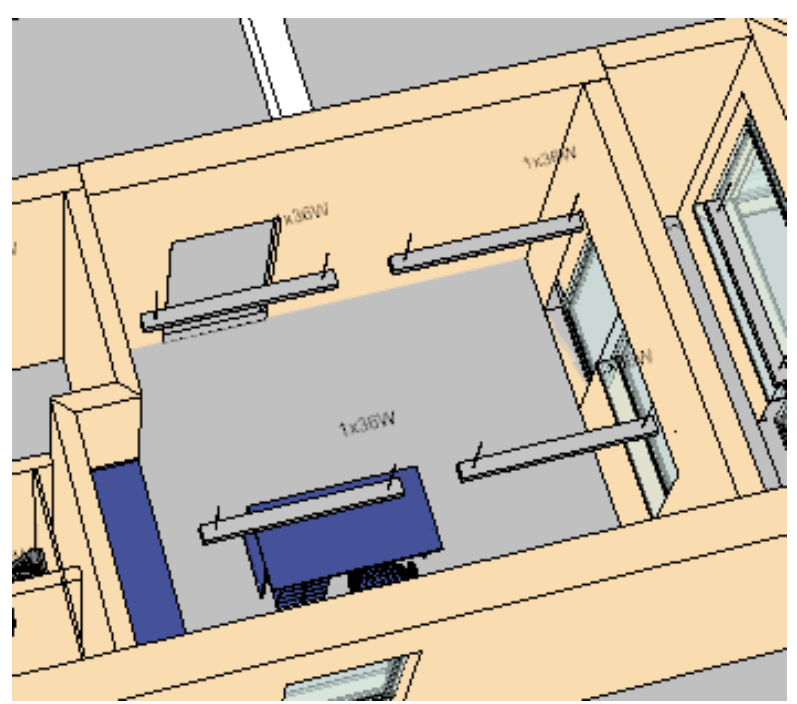

<span id="page-52-1"></span>Slika 28. 3D prikaz uredskog prostora

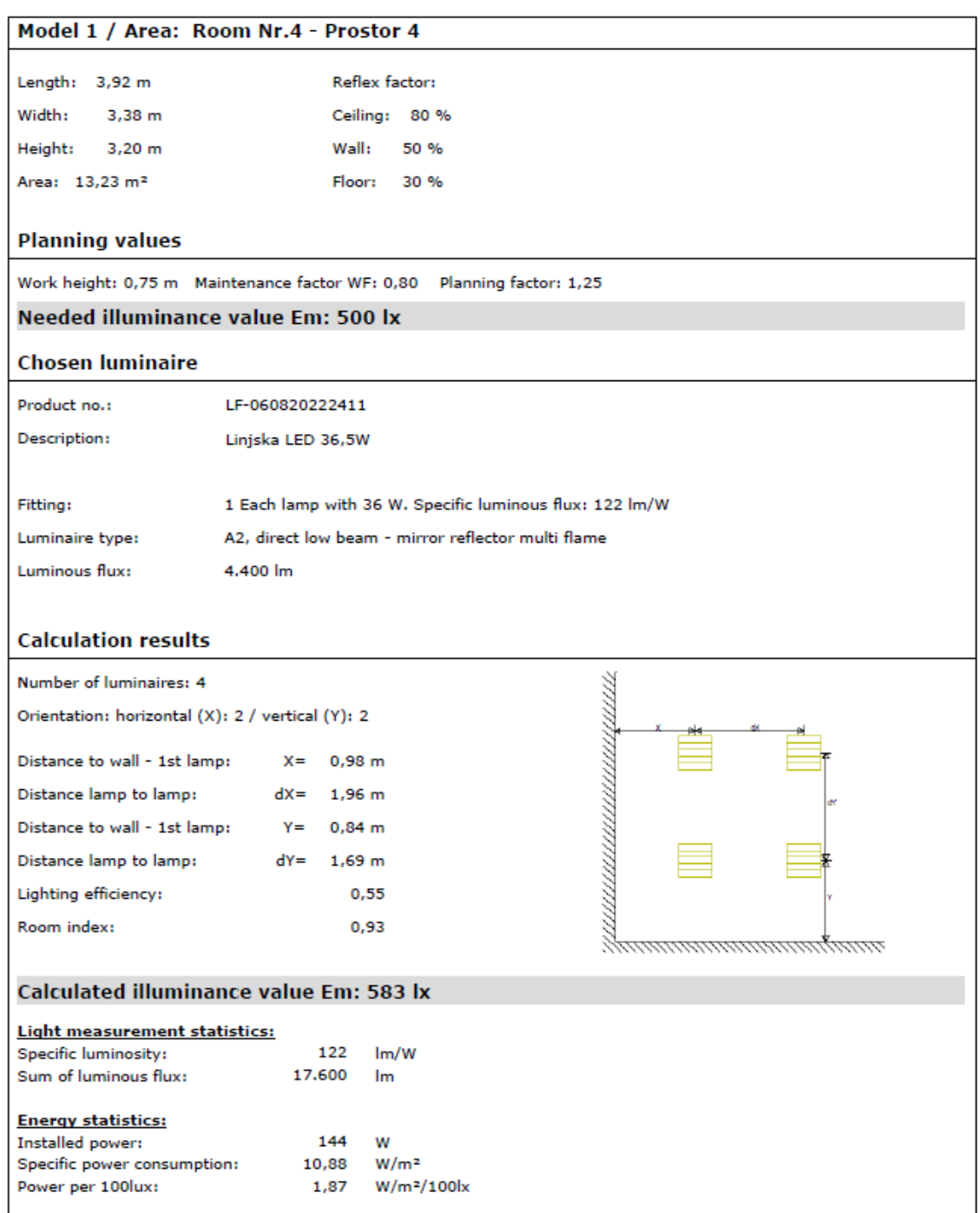

Slika 29. Rezultati proračuna u DDS-CAD-u

<span id="page-53-0"></span>Prosječna rasvijetljenost prostorije iznos 583 [lx], što znači da je rasvijetljenost prostorije više nego zadovoljavajuća. Nažalost DDS-CAD ne može proračunati druge svijetlo-tehničke veličine.

#### **Uredski prostor, Relux**

Za adekvatan prikaz mogućnosti programa napravljena je usporedba proračuna s proračunom u Relux-u. Program Relux je korišten odvojeno i samostalno od DDS-CAD-a. Identični podaci korišteni u DDS-CAD-u korišteni su i u Relux-u i zbog toga jedina razlika je u kvaliteti proračuna. Na slici 30. su prikazani rezultati proračuna u Relux-u.

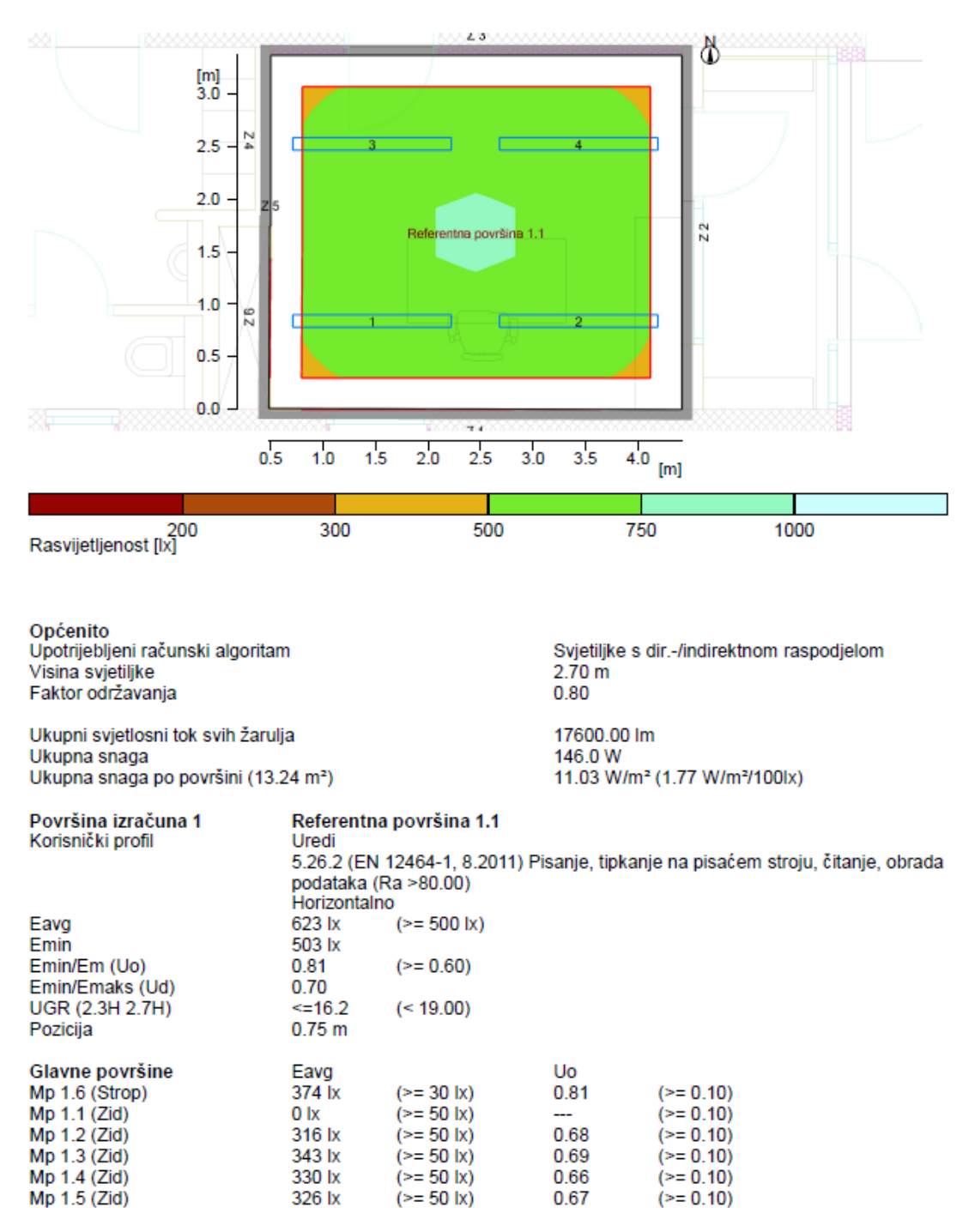

<span id="page-54-0"></span>Slika 30. Rezultati proračuna u Relux-u

Unutar programa Relux sa svaku prostoriju definirani su predviđeni parametri prema standardnima za namjenu prostorije. Unutar Relux-a su odabrani parametri koje treba zadovoljiti prostorija namijenjena kao ured. Odabrani parametri odgovaraju realnoj namjeni prostorije uredskog prostora.

Prema rezultatima proračuna prosječna rasvijetljenost prostorije iznos 623 [lx], što znači da je rasvijetljenost prostorije više nego zadovoljavajuća. Također, ispunjeni su uvjeti ravnomjernosti od 0.40 i uvjet UGR-a manji od 28,00.

# **Radionički prostor, DDS-CAD**

Jedan od dva radionička prostora se nalazi u suterenu zgrade. Na slici 31. je prikazan 2D prikaz radioničke prostorije, a na slici 32. je prikazan 3D prikaz prostorije u DDS-CAD-u. Duljina prostorije je 11,5 metara, širina je 12,85 metara a visina je 3,20 metara. Namjena prostorije je radionički prostor i zbog toga je predviđena potrebna srednja rasvijetljenost od 500 [lx]. Na slici 33. su prikazani rezultati proračuna u DDS-CAD-u.

<span id="page-56-0"></span>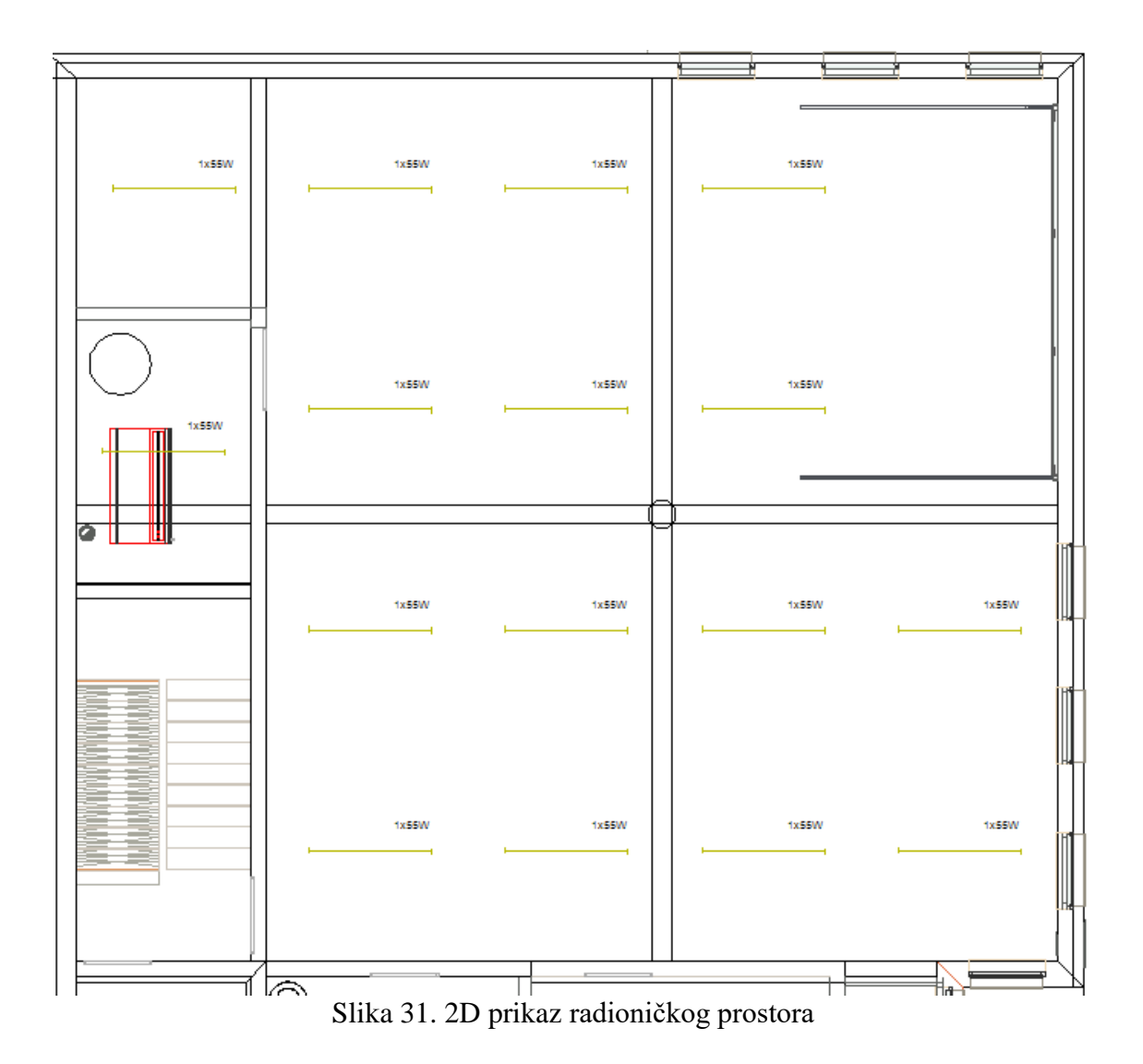

52

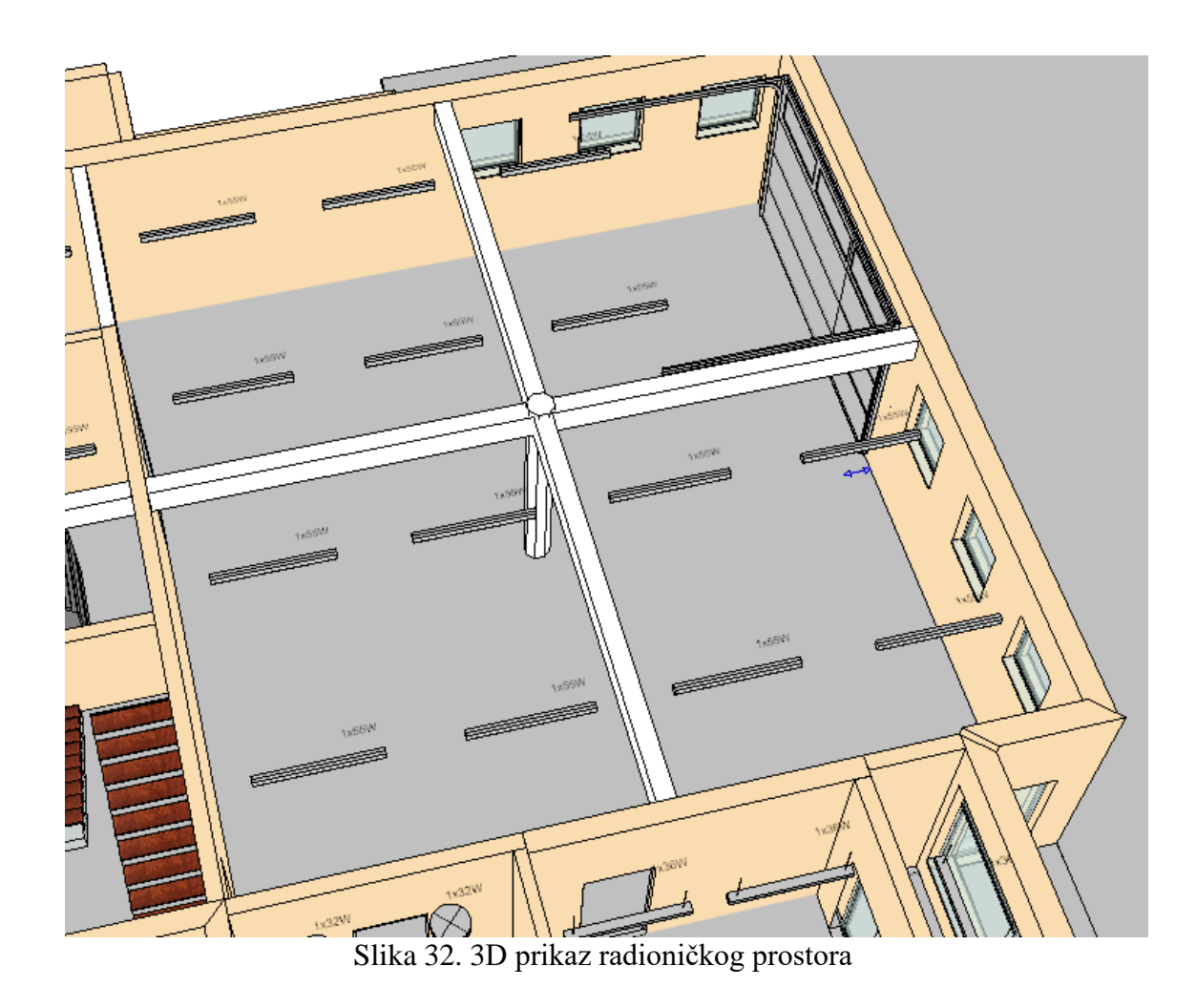

<span id="page-57-0"></span>Prosječna rasvijetljenost prostorije iznos 519 [lx], što znači da je rasvijetljenost prostorije zadovoljavajuća. Nažalost DDS-CAD ne može proračunati druge svijetlo-tehničke veličine.

|                                                       | Model 1 / Area: Room Nr.7 - Prostor 7                                 |  |  |  |  |
|-------------------------------------------------------|-----------------------------------------------------------------------|--|--|--|--|
| Length: 11,55 m                                       | Reflex factor:                                                        |  |  |  |  |
| Width: 12,85 m                                        | Ceiling: 80 %                                                         |  |  |  |  |
| Height: 3,20 m                                        | Wall:<br>50 %                                                         |  |  |  |  |
|                                                       |                                                                       |  |  |  |  |
| Area: 108,03 m <sup>2</sup>                           | Floor: 30 %                                                           |  |  |  |  |
| <b>Planning values</b>                                |                                                                       |  |  |  |  |
|                                                       | Work height: 0,75 m Maintenance factor WF: 0,57 Planning factor: 1,75 |  |  |  |  |
| Needed illuminance value Em: 500 lx                   |                                                                       |  |  |  |  |
| <b>Chosen luminaire</b>                               |                                                                       |  |  |  |  |
|                                                       |                                                                       |  |  |  |  |
| Product no.:                                          | LF-060820214612                                                       |  |  |  |  |
| Description:                                          | Linijska LED svjetijka IP66 1x55,4 W                                  |  |  |  |  |
|                                                       |                                                                       |  |  |  |  |
| Fitting:                                              | 1 Each lamp with 55 W. Specific luminous flux: 146 lm/W               |  |  |  |  |
| Luminaire type:                                       | A1, direct directional - mirror reflector single flame                |  |  |  |  |
| Luminous flux:                                        | 8.020 lm                                                              |  |  |  |  |
|                                                       |                                                                       |  |  |  |  |
| <b>Calculation results</b>                            |                                                                       |  |  |  |  |
| Number of luminaires: 15                              | mm                                                                    |  |  |  |  |
| Orientation: horizontal (X): 4 / vertical (Y): 5      |                                                                       |  |  |  |  |
| Distance to wall - 1st lamp:                          | $X =$<br>$1,44 \, m$                                                  |  |  |  |  |
| Distance lamp to lamp:                                | $dX = 2,89$ m                                                         |  |  |  |  |
| Distance to wall - 1st lamp:                          | $Y = 1.29$ m                                                          |  |  |  |  |
| Distance lamp to lamp:                                | $dY = 2.57$ m                                                         |  |  |  |  |
|                                                       |                                                                       |  |  |  |  |
| Lighting efficiency:                                  | 0,82                                                                  |  |  |  |  |
| Room index:                                           | 1.81                                                                  |  |  |  |  |
| <b>Calculated illuminance value Em: 519 lx</b>        |                                                                       |  |  |  |  |
|                                                       |                                                                       |  |  |  |  |
| Light measurement statistics:<br>Specific luminosity: | 146<br>Im/W                                                           |  |  |  |  |
| Sum of luminous flux:                                 | 120.300<br>Im                                                         |  |  |  |  |
|                                                       |                                                                       |  |  |  |  |
| <b>Energy statistics:</b><br>Installed power:         | 825<br>w                                                              |  |  |  |  |
| Specific power consumption:                           | 7,64<br>W/m <sup>2</sup>                                              |  |  |  |  |
| Power per 100lux:                                     | 1,47<br>W/m <sup>2</sup> /100                                         |  |  |  |  |
|                                                       |                                                                       |  |  |  |  |

<span id="page-58-0"></span>Slika 33. Rezultati proračuna u DDS-CAD-u

# **Radionički prostro, Relux**

Za adekvatan prikaz mogućnosti programa napravljena je usporedba proračuna sa proračunom u Relux-u. Program Relux je korišten odvojeno i samostalno od DDS-CAD-a. Identični podaci korišteni u DDS-CAD-u korišteni su i u Relux-u i zbog toga jedina razlika je u kvaliteti proračuna. Na slici 34. su prikazani rezultati proračuna u Relux-u.

|                                                                                                    | [m]<br>0<br>-1<br>-2 -<br>-3.<br>4.<br>-5.<br>-6 -<br>-7<br>-8 -<br>-9<br>$-10$<br>-11<br>$-12$ | $-10$<br>-8                                                                        | 8                                                                                                    | 2                                                                | ๕<br>Ó<br>[m]                                                                                                    |      |
|----------------------------------------------------------------------------------------------------|-------------------------------------------------------------------------------------------------|------------------------------------------------------------------------------------|----------------------------------------------------------------------------------------------------|------------------------------------------------------------------|----------------------------------------------------------------------------------------------------|------|
| 200<br>Rasvijetljenost [lx]                                                                                                    |                                                                                                 | 300                                                                                | 500                                                                                                    | 750                                                              |                                                                                                    | 1000 |
| Općenito<br>Upotrijebljeni računski algoritam<br>Visina svjetiljke<br>Faktor održavanja<br>Ukupni svjetlosni tok svih žarulja<br>Ukupna snaga     |                                                                                                 |                                                                                    |                                                                                                    | 3.20 m<br>0.57<br>120300.00 lm<br>831.0 W                        | Svjetiljke s dir.-/indirektnom raspodjelom                                                                       |      |
| Ukupna snaga po površini (111.39 m <sup>2</sup> )                                                                                                 |                                                                                                 |                                                                                    |                                                                                                    |                                                                  | 7.46 W/m <sup>2</sup> (1.45 W/m <sup>2</sup> /100lx)                                                             |      |
| Površina izračuna 1<br>Korisnički profil<br>Eavg<br>Emin<br>Emin/Em (Uo)<br>Emin/Emaks (Ud)<br>UGR (6.7H 6.0H)<br>Pozicija                        | 514 lx<br>406 lx<br>0.79<br>0.69<br>0.75 m                                                      | Referentna površina 1.1<br>Horizontalno<br>$(>= 0.70)$<br>$\leq 21.6$<br>(< 22.00) | Industrijske aktivnosti i radovi - Obrada i prerada metala<br>$(>= 500 \text{ lx})$                                                                                  |                                                                  | 5.18.11 (EN 12464-1, 8.2011) Fini montažni radovi (Ra >80.00)                                                    |      |
| Glavne površine<br>Mp 1.9 (Strop)<br>Mp 1.1 (Zid)<br>Mp 1.2 (Zid)<br>Mp 1.3 (Zid)<br>Mp 1.4 (Zid)<br>Mp 1.5 (Zid)<br>Mp 1.6 (Zid)<br>Mp 1.7 (Zid) | Eavg<br>0 lx<br>320 lx<br>309 lx<br>264 lx<br>242 lx<br>297 lx<br>318 lx<br>298 lx              | $(>= 30 \text{ lx})$                                                               | $(>= 50 \text{ lx})$<br>$(>= 50 \text{ lx})$<br>$(>= 50 \text{ lx})$<br>$(>= 50 \text{ lx})$<br>$(>= 50 \text{ lx})$<br>$(>= 50 \text{ lx})$<br>$(>= 50 \text{ lx})$ | Uo<br>--<br>0.70<br>0.65<br>0.70<br>0.76<br>0.76<br>0.75<br>0.76 | $(>= 0.10)$<br>(>= 0.10)<br>(>= 0.10)<br>$(>= 0.10)$<br>$(>= 0.10)$<br>$(>= 0.10)$<br>$(>= 0.10)$<br>$(>= 0.10)$ |      |

Slika 34. Rezultati proračuna u Relux-u

<span id="page-60-0"></span>Unutar programa Relux sa svaku prostoriju definirani su predviđeni parametri prema standardnima za namjenu prostorije. Unutar Relux-a su odabrani parametri koje treba zadovoljiti prostorija namijenjena za industrijske aktivnosti i radove obrade i prerade metala. Odabrani parametri odgovaraju realnoj namjeni prostorije - bravarska radionica.

Prema rezultatima proračuna prosječna rasvijetljenost prostorije iznos 514 [lx], što znači da je rasvijetljenost prostorije zadovoljavajuća. Također ispunjeni su uvjeti ravnomjernosti od 0,70 i uvjet UGR-a manji od 22,00.

# **Prostor sanitarije, DDS-CAD**

Jedan od dva sanitarna prostora se nalazi u suterenu zgrade. Na slici 35. je prikazan 2D prikaz sanitarske prostorije, a na slici 36. je prikazan 3D prikaz prostorije u DDS-CAD-u. Duljina prostorije je 3,3 metara, širina je 3,45 metara a visina je 3,20 metara. Prostorija ima sanitarnu namjenu i zbog toga je predviđena potrebna srednja rasvijetljenost od 200 [lx]. Na slici 37. su prikazani rezultati proračuna u DDS-CAD-u.

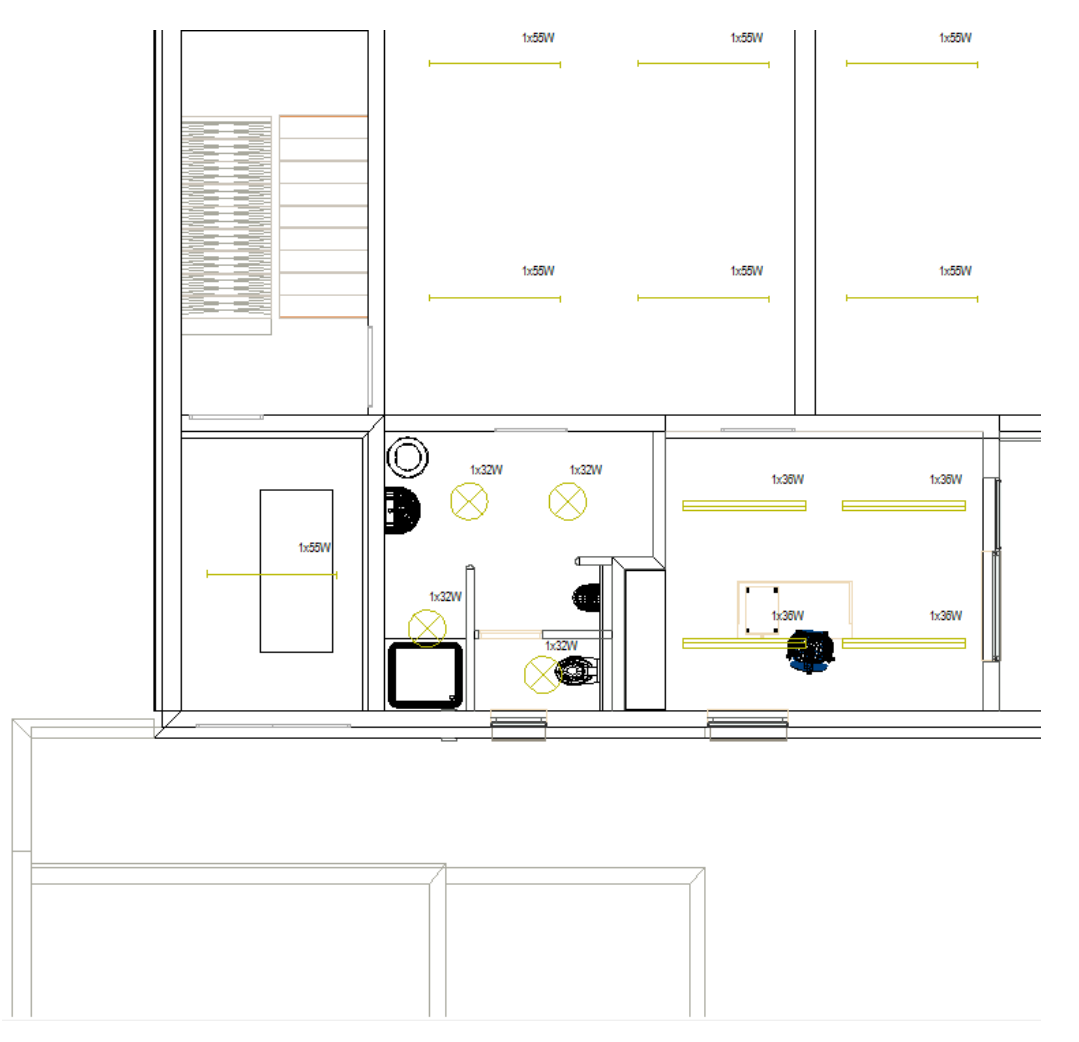

<span id="page-61-0"></span>Slika 35. 2D prikaz sanitarskog prostora

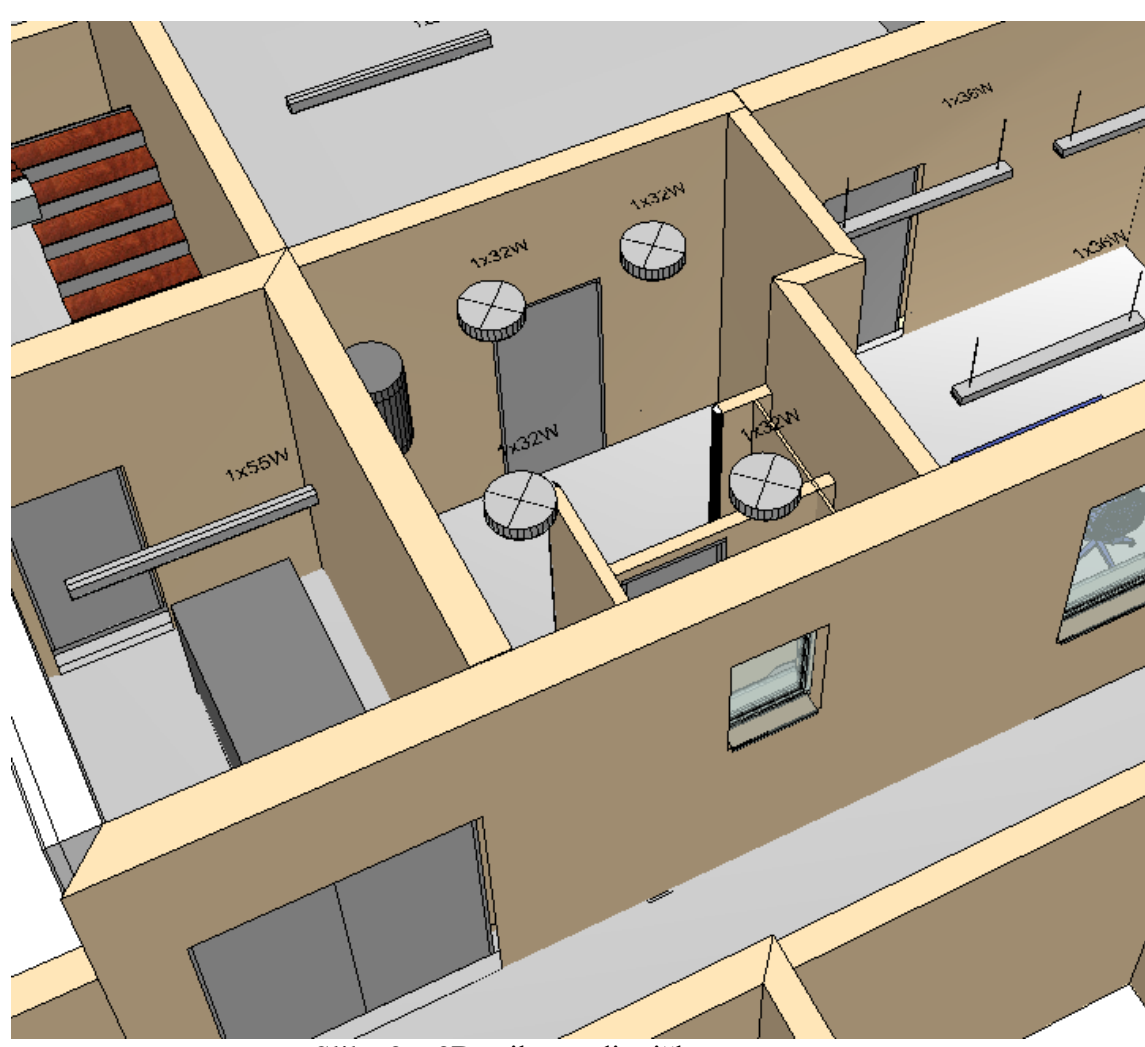

Slika 36. 3D prikaz radioničkog prostora

<span id="page-62-0"></span>Prosječna rasvijetljenost prostorije iznos 220 [lx], što znači da je rasvijetljenost prostorije zadovoljavajuća. Nažalost DDS-CAD ne može proračunati druge svijetlo-tehničke veličine.

| Model 1 / Area: Room Nr.2 - Prostor 2            |                                                                       |  |  |  |  |
|--------------------------------------------------|-----------------------------------------------------------------------|--|--|--|--|
| Length: 3,30 m                                   | Reflex factor:                                                        |  |  |  |  |
| Width:<br>$3.45 \; \mathrm{m}$                   | Ceiling: 80 %                                                         |  |  |  |  |
| Height: 3,20 m                                   | Wall:<br>50 %                                                         |  |  |  |  |
|                                                  | Floor: 30 %                                                           |  |  |  |  |
| $7,16 \text{ m}^2$<br>Area:                      |                                                                       |  |  |  |  |
| <b>Planning values</b>                           |                                                                       |  |  |  |  |
|                                                  | Work height: 0,75 m Maintenance factor WF: 0,80 Planning factor: 1,25 |  |  |  |  |
| Needed illuminance value Em: 200 lx              |                                                                       |  |  |  |  |
| <b>Chosen luminaire</b>                          |                                                                       |  |  |  |  |
| Product no.:                                     | LI-060820223425                                                       |  |  |  |  |
| <b>Description:</b>                              | LED 32,5 W round                                                      |  |  |  |  |
|                                                  |                                                                       |  |  |  |  |
| <b>Fitting:</b>                                  | 1 Each lamp with 32 W. Specific luminous flux: 100 lm/W               |  |  |  |  |
| Luminaire type:                                  | B3, direct wide beam - luminaire diffuser bowl opal                   |  |  |  |  |
| Luminous flux:                                   | 3.200 lm                                                              |  |  |  |  |
|                                                  |                                                                       |  |  |  |  |
| <b>Calculation results</b>                       |                                                                       |  |  |  |  |
| Number of luminaires: 3                          |                                                                       |  |  |  |  |
| Orientation: horizontal (X): 2 / vertical (Y): 2 |                                                                       |  |  |  |  |
| Distance to wall - 1st lamp:                     | $X = 0.83$ m                                                          |  |  |  |  |
| Distance lamp to lamp:                           | $dX = 1,65$ m                                                         |  |  |  |  |
| Distance to wall - 1st lamp:                     | Y= 0,86 m                                                             |  |  |  |  |
| Distance lamp to lamp:<br>$dV = 1,73$ m          |                                                                       |  |  |  |  |
| Lighting efficiency:                             | 0,21                                                                  |  |  |  |  |
| Room index:                                      | 0,43                                                                  |  |  |  |  |
|                                                  |                                                                       |  |  |  |  |
| Calculated illuminance value Em: 220 lx          |                                                                       |  |  |  |  |
| <u>Light measurement statistics:</u>             |                                                                       |  |  |  |  |
| Specific luminosity:<br>Sum of luminous flux:    | Im/W<br>100<br>9.600<br><b>Im</b>                                     |  |  |  |  |
|                                                  |                                                                       |  |  |  |  |
| <b>Energy statistics:</b><br>Installed power:    | 96<br>w                                                               |  |  |  |  |
| Specific power consumption:                      | 13,41<br>W/m <sup>2</sup>                                             |  |  |  |  |
| Power per 100lux:                                | $W/m2/100$ <sub>x</sub><br>6,10                                       |  |  |  |  |

<span id="page-63-0"></span>Slika 37. Rezultati proračuna u DDS-CAD-u

#### **Prostor sanitarije, Relux**

Za adekvatan prikaz mogućnosti programa napravljena je usporedba proračuna sa proračunom u Relux-u. Program Relux je korišten odvojeno i samostalno od DDS-CAD-a. Identični podaci korišteni u DDS-CAD-u korišteni su i u Relux-u i zbog toga jedina razlika je u kvaliteti proračuna. Na slici 38. su prikazani rezultati proračuna u Relux-u.

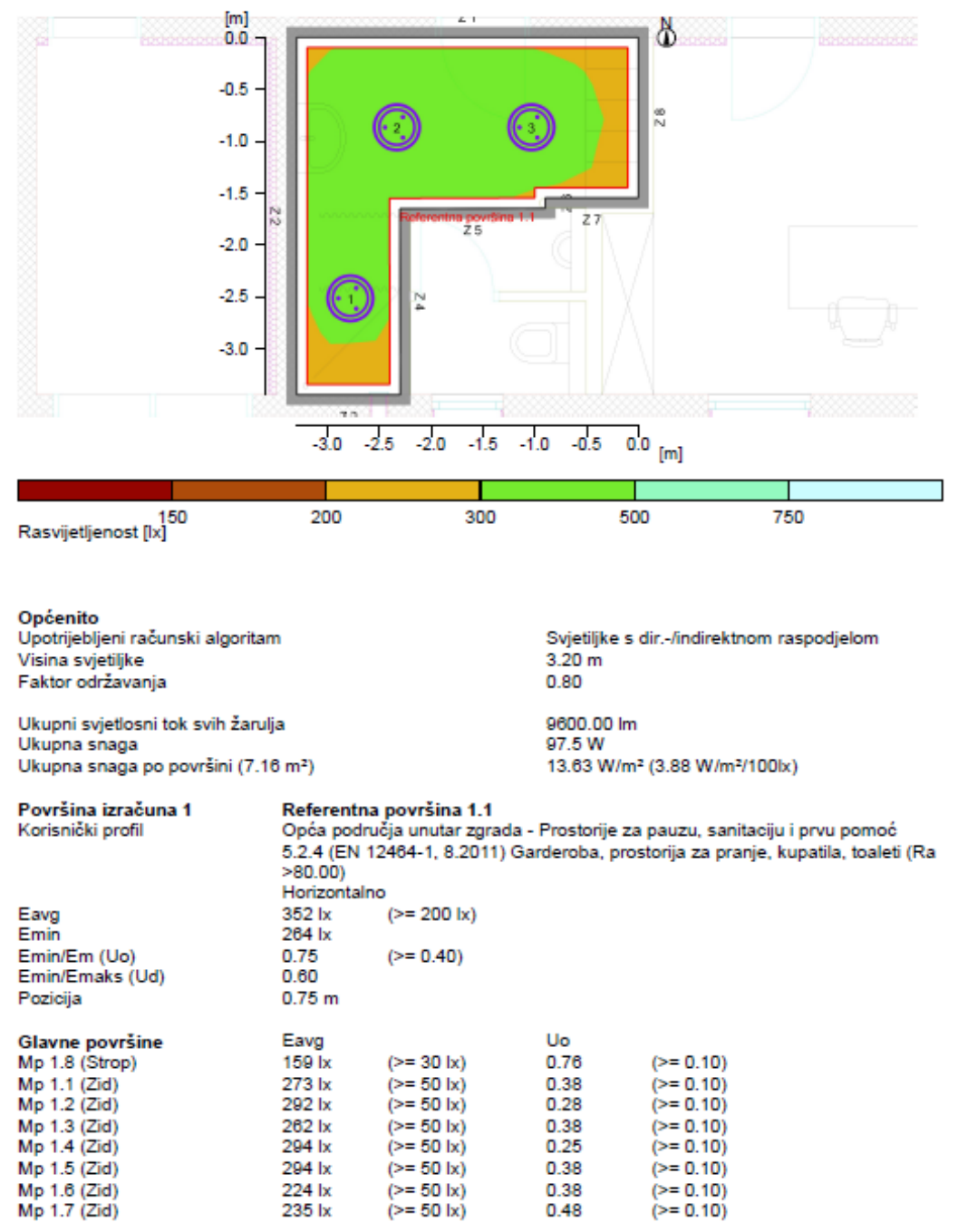

<span id="page-64-0"></span>Slika 38. Rezultati proračuna u Relux-u

Unutar programa Relux sa svaku prostoriju definirani su predviđeni parametri prema standardnima za namjenu prostorije. Unutar Relux-a su odabrani parametri koje treba zadovoljiti prostorija namijenjena za sanitarne potrebe. Odabrani parametri odgovaraju realnoj namjeni prostorije - toalet sa svlačionicom i tušem.

Prema rezultatima proračuna prosječna rasvijetljenost prostorije iznos 352 [lx], što znači da je rasvijetljenost prostorije više nego zadovoljavajuća. Također ispunjeni su uvjeti ravnomjernosti od 0,40, dok uvjet UGR unutar Relux-a ne postoji za ovaj tip prostorije.

### **Ostali proračuni i usporedba**

Za sve ostale prostorije su napravljeni svjetlotehnički proračuni kao što je prikazano na prijašnjim primjerima. U tablicama će biti prikazani DDS-CAD rezultati svih prostorija po katu, ukupna instalirana snaga po katu i ukupna instalirana snaga cijelog objekta. U tablici 7. prikazani su svi rezultati proračuna za suteren zgrade. U tablici 8. prikazani su svi rezultati proračuna za prizemlje zgrade. U tablici 9. prikazani su rezultati ukupne instalirane snage za pojedini kat objekta i cijelog objekta. Grafičkim prikazom će se prikazati razlika u proračunima unutar DDS-CAD-a i Relux-a ovisno o veličini prostorije. Pošto je Relux program namijenjen isključivo za proračune rasvjete, uzima se da su podaci dobiveno iz tih proračuna realniji i točniji od onih u DDS-CAD-u. Usporedni prikaz svih proračuna služit će kao prikaz grešaka koje se događaju korištenjem jednostavne metode svjetlotehničkog proračuna u DDS-CAD-u, ali i pozitivne aspekte tog proračuna. Na slici 39. su prikazani rezultati proračuna unutar oba programa ovisno o veličini prostorije.

| Prostorija    | Veličina<br>$\lceil m^2 \rceil$ | Srednja<br>osvijetljenost<br>[1x] | <b>Broj</b><br>rasvjetnih<br>tijela | Tip rasvjete    | Ukupna<br>snaga<br>prostorije<br>$\lceil W \rceil$ |
|---------------|---------------------------------|-----------------------------------|-------------------------------------|-----------------|----------------------------------------------------|
| WC            | 1,53                            | 286                               |                                     | <b>NOVALINE</b> | 32                                                 |
| Hodnik        | 4,00                            | 344                               | $\mathbf{1}$                        | ECOOS2          | 36                                                 |
| Kompresornica | 7,50                            | 348                               | $\mathbf{1}$                        | AMP             | 55                                                 |
| WC i tuš      | 7,16                            | 220                               | 3                                   | <b>NOVALINE</b> | 96                                                 |
| Ured          | 13,23                           | 583                               | $\overline{4}$                      | ECOOS2          | 144                                                |
| Radionica     | 108,03                          | 519                               | 15                                  | AMP             | 825                                                |
| Kotlovnica    | 7,95                            | 328                               |                                     | AMP             | 55                                                 |

Tablica 7. Rezultati proračuna i instaliranih snaga za suteren zgrade

Tablica 8. Rezultati proračuna i instaliranih snaga za prizemlje zgrade

| Prostorija             | Veličina<br>$\lceil m^2 \rceil$ | Srednja<br>osvijetljenost<br>[1x] | <b>Broj</b><br>rasvjetnih<br>tijela | Tip rasvjete    | Ukupna<br>snaga<br>prostorije<br>[W] |
|------------------------|---------------------------------|-----------------------------------|-------------------------------------|-----------------|--------------------------------------|
| <b>WC</b>              | 1,41                            | 371                               |                                     | <b>NOVALINE</b> | 32                                   |
| Radionica              | 157,94                          | 521                               | 22                                  | AMP             | 1210                                 |
| <b>WC</b>              | 1,62                            | 324                               | 1                                   | <b>NOVALINE</b> | 32                                   |
| Općenita<br>prostorija | 1,85                            | 283                               | 1                                   | <b>NOVALINE</b> | 32                                   |
| <b>WC</b>              | 1,96                            | 268                               |                                     | <b>NOVALINE</b> | 32                                   |
| <b>WC</b>              | 3,67                            | 286                               | $\overline{2}$                      | <b>NOVALINE</b> | 64                                   |
| Hodnik                 | 7,21                            | 381                               | $\overline{2}$                      | ECOOS2          | 72                                   |
| Ured                   | 14,79                           | 521                               | $\overline{4}$                      | ECOOS2          | 144                                  |

Tablica 9. Rezultati instaliranih snaga za pojedini kat i cijeli objekt

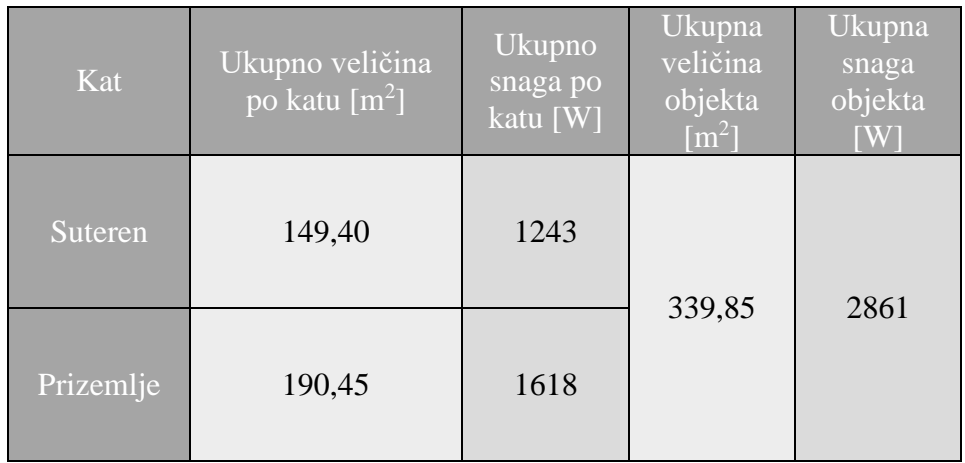

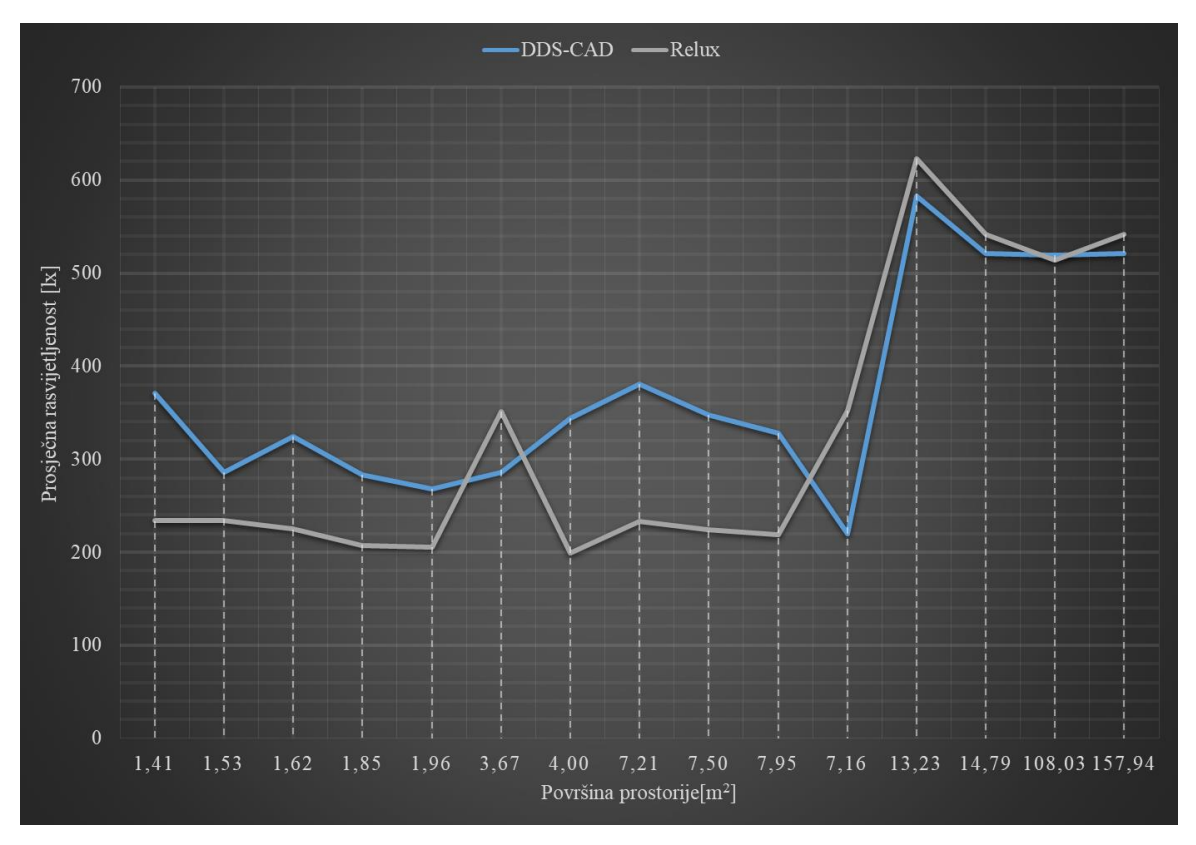

<span id="page-67-0"></span>Slika 39. Usporedba svih proračuna u DDS-CAD-u i Relux-u

# **11.ZAKLJUČAK**

Izrada svjetlotehničkog proračuna u DDS-CAD ima najveće mane kad su u pitanju male prostorije. Zbog jednostavnog tipa proračuna program nije adekvatan za izradu proračuna u malim i skučenim prostorijama. Ali za takav tip prostorije čak nije ni potreban proračun. Iskustvom i radom je moguće pretpostaviti i dobro predvidjeti točnu količinu i tip rasvjete. Na temelju primjera može se vidjeti da je DDS-CAD po rezultatima sličan Relux-u i zbog toga je adekvatan za prostorije koje su veće od 13  $[m^2]$ . Za prostorije iznad određene veličine potreban je svjetlotehnički proračun. U tom slučaju projektant ne može svoj projekt samo bazirati na znanju i iskustvu, makar imao znatnu količinu navedenog.

DDS-CAD omogućava izradu kompletnog elektrotehničkog projekta. Sve što se jednom trebalo ručno crtati u AutoCAD-u moguće je izvesti u DDS-CAD-u brže, bolje i jednostavnije. Također DDS-CAD posjeduje alate koji omogućavaju izradu proračuna koji su jedino dostupni ili kao samostalni program ili ih projektant samo mora izračunati.

DDS-CAD se može smatrati jedinstvenim i kompletnim rješenjem za buduće projektante. Uz solidan svjetlotehnički proračun posjeduje druge, puno bitnije funkcije za izradu projekta. Pomoću IFC-a osigurana je validnost projekta za svaku struku koja se bavi izradom istog. Pomoću BIM-a olakšana je komunikacija, omogućena je brža izrada projekta pomoću automatizacije određenih elemenata i smanjeni su troškovi.

# **LITERATURA**

- [1] P. Krčum, Električna rasvjeta skripta, Split: Sveučilište u Splitu, Sveučilišni odjel za stručne studije Split, 2013.
- [2] N. Box, Glare and UGR, sylvania-lighting.com, 2018.
- [3] D. Motika, N. Cincar i B. Popović, ELEKTRIČNO OSVJETLJENJE I NJEGOV ZNAČAJ, Glasnik BAS, 2015.
- [4] HRN EN 12464-1:2008, Svjetlo i rasvjeta -- Rasvjeta radnih mjesta -- 1. dio: Unutrašnji radni prostori (EN 12464-1:2002).
- [5] http://www.thornlighting.com/en. (10.08.2020)
- [6] https://www.lighting.philips.com/main/home. (11.08.2020)
- [7] P. Č. PODLIPNIK, Svjetlotehnički priručnik, Elektrokovina, Maribor, 1978, pp. 64- 117.
- [8] https://www.dds-cad.net/. (15.08.2020)
- [9] https://www.trilux.com. (18.08.2020)
- [10] https://www.zumtobel.com/hr-hr/index.html. (19.08.2020)

# **POPIS SLIKA**

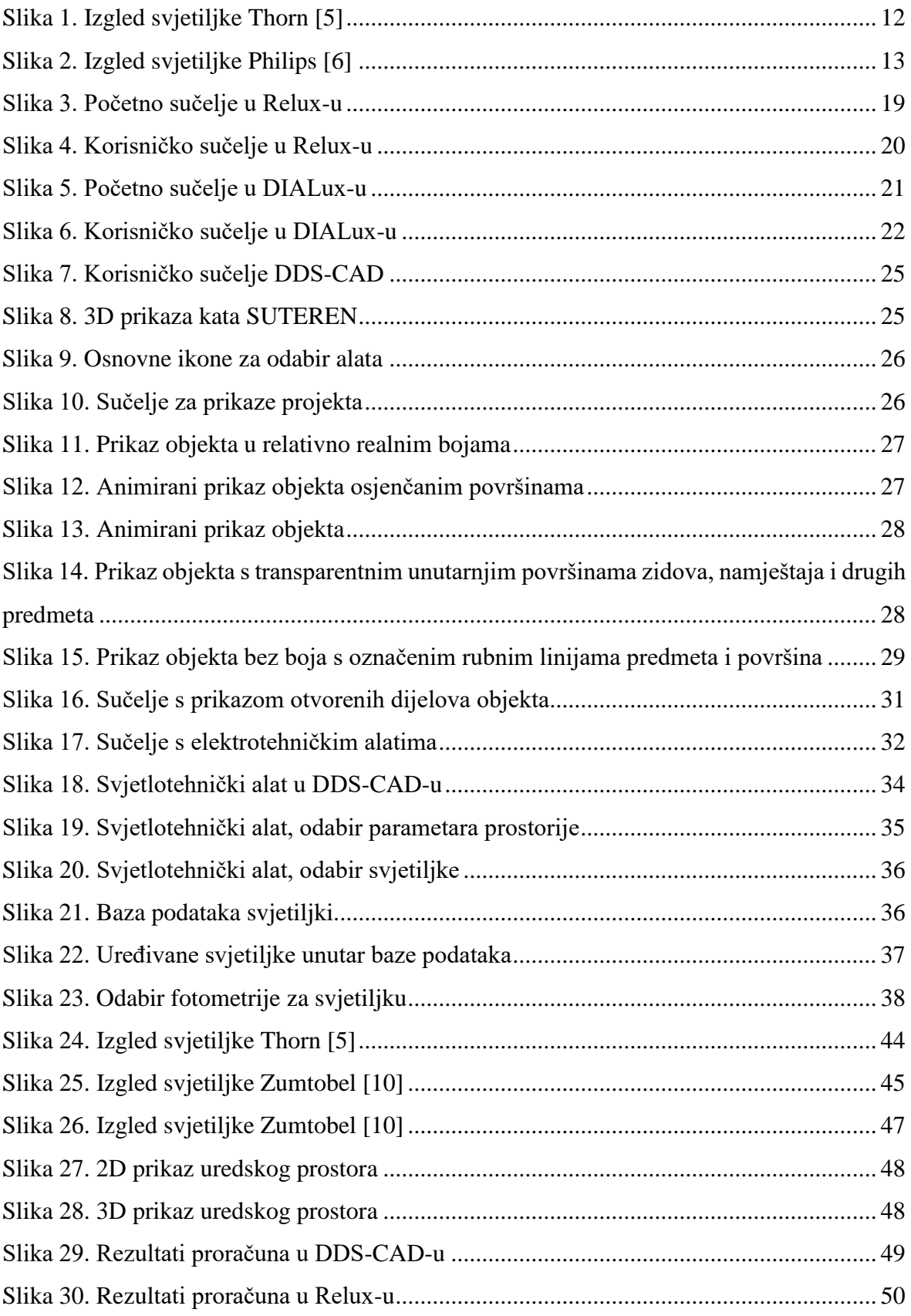

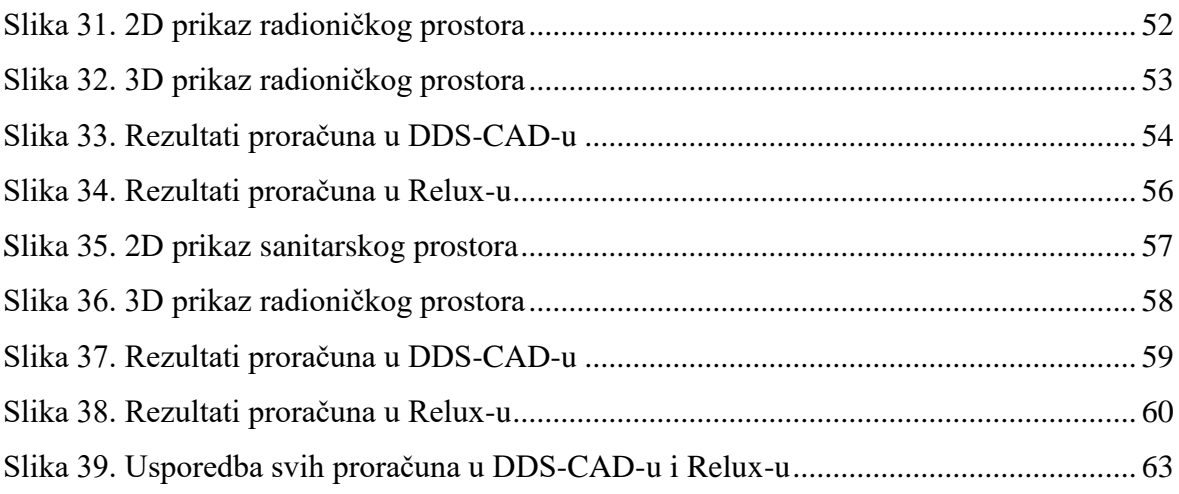
## **POPIS TABLICA**

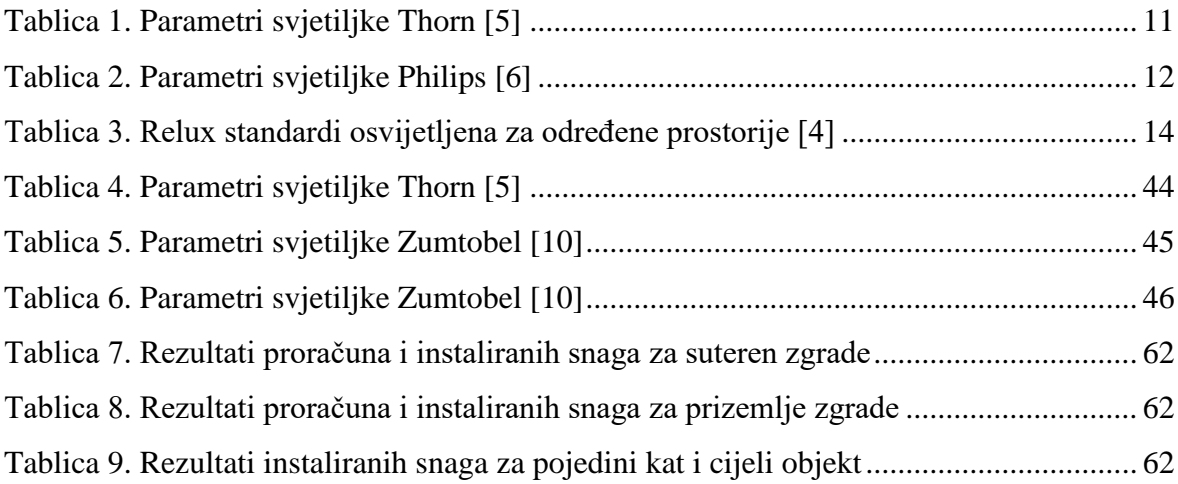